# **VYSOKÉ UČENÍ TECHNICKÉ V BRNĚ**

BRNO UNIVERSITY OF TECHNOLOGY

## FAKULTA INFORMAČNÍCH TECHNOLOGIÍ ÚSTAV INFORMAČNÍCH SYSTÉMŮ

FACULTY OF INFORMATION TECHNOLOGY DEPARTMENT OF INFORMATION SYSTEMS

# WEBOVÁ APLIKACE NÁKUPNÍHO CENTRA

BAKALÁŘSKÁ PRÁCE BACHELOR'S THESIS

AUTOR PRÁCE PETR KITAŠ AUTHOR

BRNO 2007

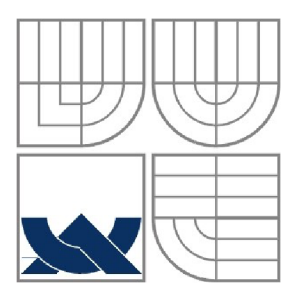

## VYSOKÉ UČENÍ TECHNICKÉ V BRNĚ BRNO UNIVERSITY OF TECHNOLOGY

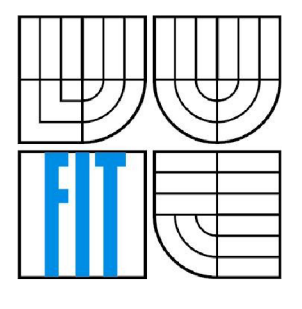

## FAKULTA INFORMAČNÍCH TECHNOLOGII ÚSTAV INFORMAČNÍCH SYSTÉMŮ

FACULTY OF INFORMATION TECHNOLOGY DEPARTMENT OF INFORMATION SYSTEMS

## WEBOVÁ APLIKACE NÁKUPNÍHO CENTRA WEB APPLICATION OF SHOPPING PARK

BAKALÁŘSKÁ PRÁCE BACHELOR'S THESIS

AUTOR PRÁCE PETR KITAŠ AUTHOR

**SUPERVISOR** 

VEDOUCÍ PRÁCE Ing. ROMAN LUKÁŠ, Ph.D.

BRNO 2007

## **Abstrakt**

V práci nejprve nastíníme požadavky na systém než se v dalších kapitolách věnujeme návrhu a implementaci databáze, popsání struktury, implementace a tvorby uživatelského rozhraní pro jednotlivé části aplikace. Nakonec podíváme na použití Lagrangeova interpolačního polynomu pro predikci ceny a na standardy použité v této práci.

### **Klíčová slova**

internet, web, aplikace, obchod, centrum, XHTML, PHP, CSS, XML, MySQL, RSS, JavaScript, design, cena, predikce, graf, databáze, tabulka, návrh, implementace

## **Abstract**

Fisrt of all we will make up requirements on system. In the next chapters we will pay attention to concept and implementation of database, than we will describe structure, implementation and design of GUI (graphical user interface) for each part of application. At the end of this section we will describe usin of Lagrange interpolation polynom for price prediction used in product view. At least there is list of standards which were used in this application.

## **Keywords**

internet, web, application, shop, park, XHTML, PHP, CSS, XML, MySQL, RSS, JavaScript,design, price, prediction, graph, database, table, concept, implementace

## **Citace**

Petr Kitaš: Webová aplikace obchodního centra, bakalářská práce, Brno, FIT VUT v Brně, 2007

# Webová aplikace nákupního centra

## **Prohlášení**

Prohlašuji, že jsem tuto bakalářskou práci vypracoval samostatně pod vedením Ing. Romana Lukáše. Ph.D.

Uvedl jsem všechny literární prameny a publikace, ze kterých jsem čerpal.

Petr Kitaš 15. května 2007

## **Poděkování**

Děkuji Ing. Romanu Lukášovi, Ph.D. za důležité rady a pomoc v průběhu mé práce.

© Petr Kitaš, 2007.

*Tato práce vznikla jako školní dílo na Vysokém učení technickém v Brně, Fakultě informačních technologií. Práce je chráněna autorským zákonem a její užití bez udělení oprávnění autorem je nezákonné, s výjimkou zákonem definovaných případů.* 

# **Obsah**

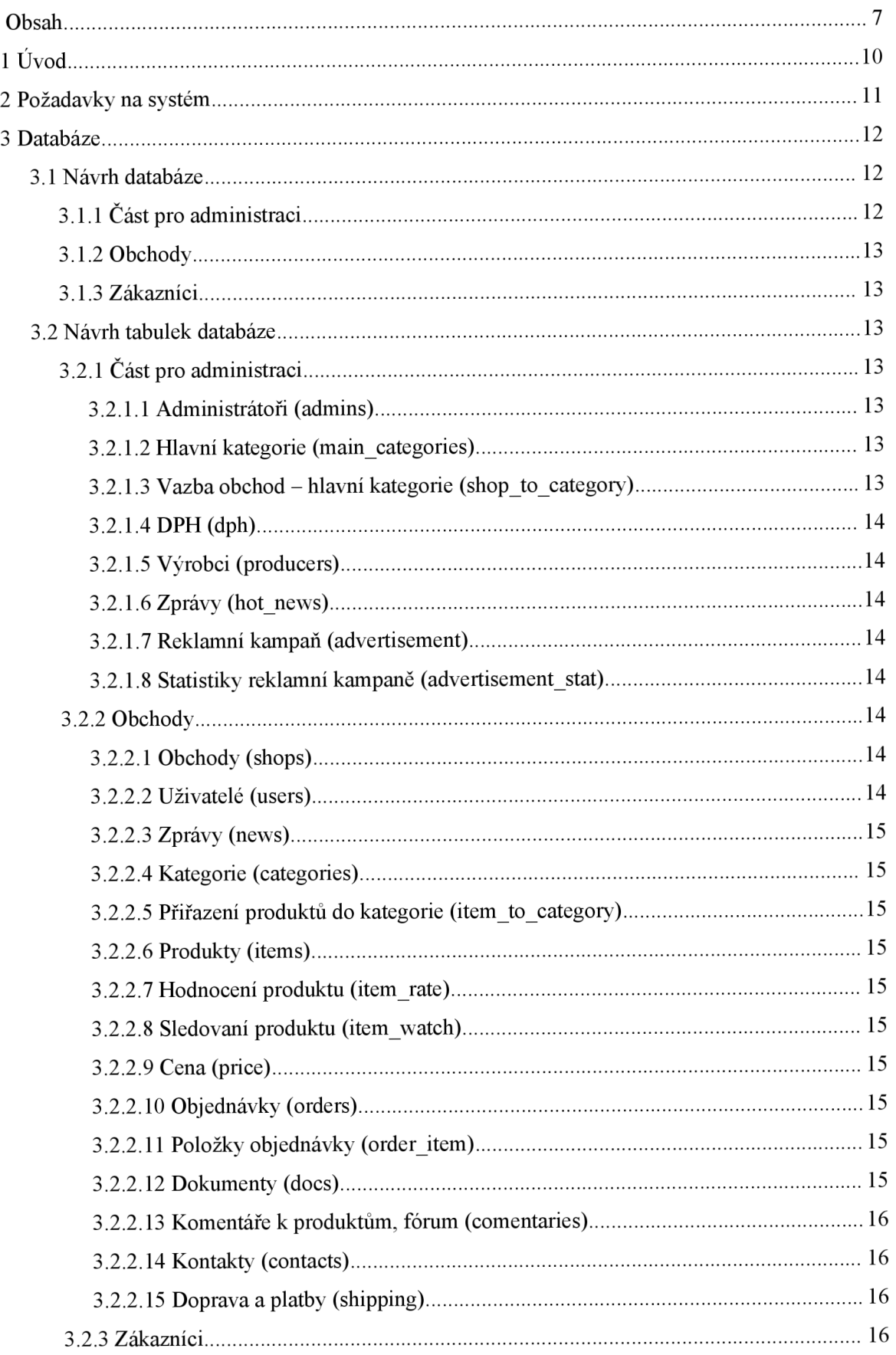

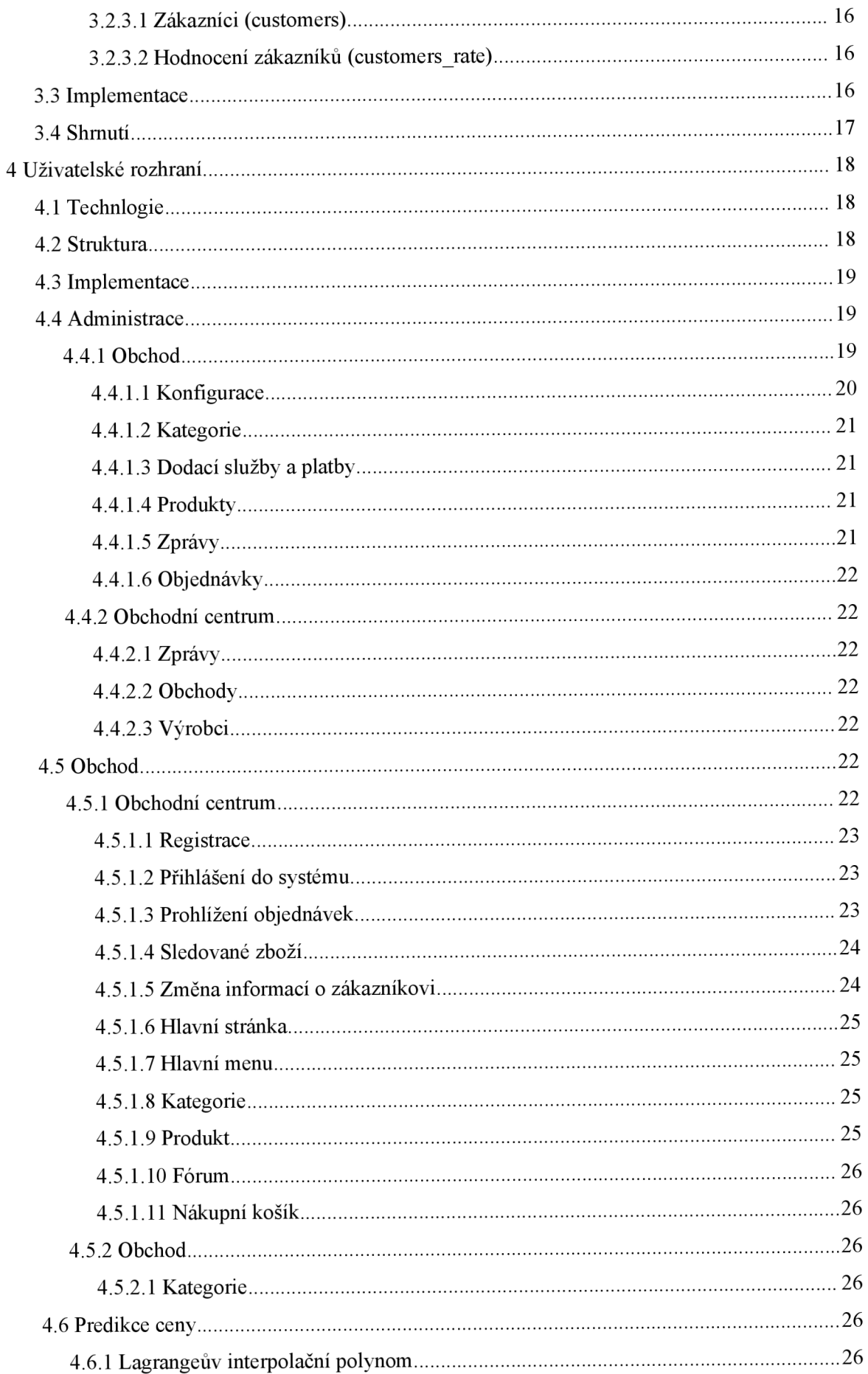

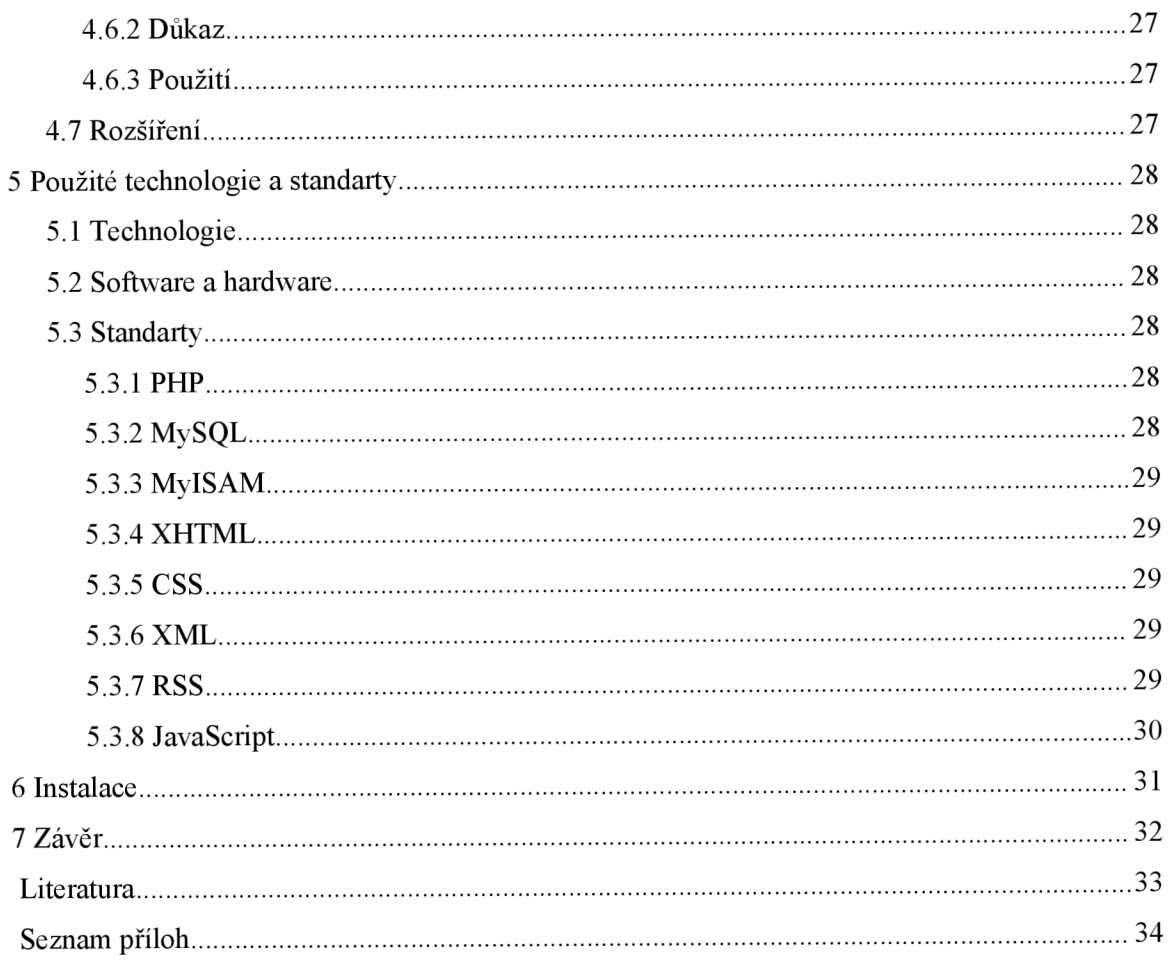

# **1 Úvod**

Elektronické obchodování je na vzestupu, jeho rozmach se nemá zastavit ani v příštích několika letech. Děje se tak díky jeho nesporným výhodám, jako příklady lze úvést:

- nakupování z pohodlí domova nebo kanceláře 24 hodin denně
- více možností plateb (kartou, na dobírku, hotově při dodávce kurýrem, na splátky atd.)
- dovoz zboží až do domů nebo kanceláře, často je tato služba zdarma
- $-$  nižší ceny než v "kamených obchodech"
- aktuální slevy akce a výprodeje
- anonymita při nakupování (například při nakupování zboží erotického charakteru apod.)

V následujícím textu se zaměříme na implementaci internetového obchodního centra, které na rozdíl od jednoduchého internetového obchodu má další nepopiratelnou výhodu, což je nakupování z více obchodů najednou.

Hlavním cílem tedy je implementace systému, který poskytne možnost prodeje na internetu i malým obchodníkům, jež nemají desetitisíce na vlastní internetový obchod a ulehčí tak nakupovaní zákazníkům.

# **2 Požadavky na systém**

Obchodníci by měli mít možnost upravit obchod podle vlastních potřeb. Mělo by jim být povoleno:

- alespoň jednoduché pozměnění vzhledu obchodu
- vkládání a úprava kategorií
- vkládání a úprava zboží, s možností vložení do více kategorií
- změna způsobu dopravy a platby objednávek
- vkládání a úprava novinek

Zákazníkům by měl umožnit jednoduché nakupování. Po samotné registraci možnost:

- výběru zboží z kategorií
- vyhledávání zboží
- řazení zboží podle ceny, názvu čií kódu
- hodnocení zboží, odeslání dotazů
- vložení zboží do košíku
- odeslání objednávky, sledování jejího stavu
- historie objednávek
- změny osobních údajů

Komplexní správu systému obchodního centra bude provádět skupina administrátorů, kteří budou moct:

- vytvářet nové obchody
- měnit seznam výrobců
- informovat o novinkách v systému

# **3 Databáze**

Před samotnou implementací aplikace musíme nejprve vytvořit databázi, kde budeme uchovávat potřebná data.

Za základ nám polouží databáze MySQL ve verzi 5.0 (přesněni revize 5.0.24). Data jsou uložena ve znakové sadě UTF-8 (buď general nebo czech ci) ve formátu MyISAM (viz kapitola 5).

V první části se zaměříme na návrh databáze, ve druhé části se budeme věnovat samotné její implementaci.

# **3.1 Návrh databáze**

Při návrhu databáze budeme vycházet z požadavků na systém, které byly popsány v předchozí kapitole.

Návrh databáze pro tuto aplikaci byl asi jedním z nej větších problémů. Aby byl celý systém snadno upravitelný a bylo možné na něm provádět změny rychle a jednoduše, muselo se s tím počítat již od samého počátku.

Do systému budou mít přístup tři druhy uživatelů:

- 1. Administrátoři budou se starat o chod obchodního centra, upravovat hlavní kategorie, spravovat databázi výrobců a případnou distribuci zásilek.
- 2. Obchodníci a jejich zaměstnanci správa jednoho určitého obchodu, změna kategorií a výrobků, dodací služby, zveřejňování novinek, atd.
- 3. Zákazníci po registraci budou mít možnost odeslání obednávek, prohlížení objednávek (jejich stavu, seznamu zboží, ...), sledování zboží a úprava osobních údajů.

Vzhledem k těmto třem skupinám uživatelů je i samotná databáze dělena na tři části.

# v **3.1.1 Část pro administraci**

V první řadě zde nalezneme databázi administrátorů, dále pak i jednotlivých obchodů.

## **3.1.2 Obchody**

Zde se nachází seznam uživatelů, kteří mají k danému obchodu přístup a jejich přístupová práva, kategorie, na které je obchod rozčleněn, produkty a jejich přiřazení do jednotlivých kategorií a jejich hodnocení uživateli, fóra k jednotlivým produktům, zprávy (novinky).

## **3.1.3 Zákazníci**

Pro uchování dat o zákaznících nám postačí jedna tabulka, další by pak měly uchovávat informace o objednávkách, hodnocení zákazníka a hodnocení zboží, které udělil sám zákazník, další pro uchování sledovaných produktů.

# **3.2 Návrh tabulek databáze**

Opět budeme vycházet z rozčlenění databáze na tři části a postupně projdeme každou z nich.

# **3.2.1 Část pro administraci**

#### **3.2.1.1 Administrátoři (admins)**

Seznam administrátorů obsahuje ID (identifikační číslo) adminstrátora, jeho login a heslo pro přihlášení, čas posledního přihlášení a e-mail (pro případné kontaktování daného administrátora).

#### **3.2.1.2** Hlavní kategorie (main categories)

Tato tabulka slouží k základnímu rozdělení obchodního centra na jednotlivé části. Každá kategorie má své jedinečné ID, název a číslo kategorie pod kterou patří.

#### **3.2.1.3** Vazba obchod – hlavní kategorie (shop to category)

Každý obchod je možné zařadit do jedné z hlavních kategorií. Zde je jako primární klíč použito ID obchodu a ID kategorie, nemůže se tedy stát, že by byl některý z obchodů zařazen do kategorie dvakrát.

#### **3.2.1.4 DPH (dph)**

Uložení sazby daně z přidané hodnoty uchovává výši DPH v desetinném čísle (např. 19 % je uloženo jako 0.19) a její případný slovní popis.

#### **3.2.1.5 Výrobci (producers)**

Tabulku o výrobcích tvoří pouze jejich ID, název a případně url (hypertextový odkaz) na jejich stránky.

#### **3.2.1.6 Zprávy (hot news)**

Novinky v obchodním centru obsahují ID zprávy, její titulek, text, datum vložení a ID administrátora, který prováděl vložení nebo poslední úpravu.

#### **3.2.1.7 Reklamní kampaň (advertisement)**

Tato a další tabulka je sice v databázi implementována, ale s jejím využitím se počítá až v budoucnu. Každá reklamní kampaň e identifikována vlastním ID, ID obchodu, ke kterému patří a ID uživatele, který ji vložil nebo naposledy upravoval. Dále pak url kam bude směrována, banner a jeho velikost, název kampaně, klíčová slova, datum (poslední úpravy nebo vložení), počet zobrazení banneru, počet kliknutí a v poslední řadě počet zbývajících zaplacených kliknutí.

#### **3.2.1.8** Statistiky reklamní kampaně (advertisement stat)

Tabulka statistických dat k předchozí tabulce obsahuje ID záznamu, ID kampaně, IP adresu z které bylo na reklamu kliknuto a čas.

### **3.2.2 Obchody**

#### **3.2.2.1 Obchody (shops)**

Hlavní částí, kolem které je vystavěn zbytek databáze, je tabulka s obchody, uchovávající základní informace: ID obchodu, které je jedinečné a slouží k navázání zbývajících částí databáze, název obchodu, jeho slovní popis, kontaktní informace (adresa, telefonní a faxová čísla, e-mail), IČO a DIČ.

#### **3.2.2.2 Uživatelé (users)**

První a nepostradatelnou částí je tabulka s uživateli, kteří mají přístup vždy jen k jednomu obchodu. Uloženo je ID uživatele, login a heslo pro přihlášení do systému, čas posledního přihlášení a ID obchodu, ke kterému je daný uživatel přičleněn.

#### **3.2.2.3 Zprávy (news)**

V tabulce zpráv je uloženo ID zprávy, její titulek, text a datum vložení a ID uživatele, který zprávu vložil.

#### **3.2.2.4 Kategorie (categories)**

Tabulka kategorie je složena s ID kategorie, jejího názevu a ID obchodu, ke kterému patří.

#### **3.2.2.5** Přiřazení produktů do kategorie (item to category)

Tato tabulka obsahuje pouze dva sloupce, které dohromady tvoří primární klíč, a to ID produktu a ID kategorie.

#### **3.2.2.6 Produkty (items)**

Jedna z nej důležitějších tabulek v databázi uchovávající základní informace o zboží. Jeho ID, které je tvořeno deseti znaky, z čehož první čtyři určují obchod a zbývajících šest samotné číslo výrobku. Dále pak název, krátký popis, datum vložení, cenu bez DPH, DPH, normální cenu bez DPH (je odlišná pokud je zboží v akci nebo ve slevě), čas po který se zboží zobrazuje jako novinka, příznaky pro zboží v akci nebo ve slevě, pokud je ve slevě je zde taktéž uložena výše slevy z původní ceny výrobku v procentech.

#### **3.2.2.7** Hodnocení produktů (item rate)

Ohodnocení produktu obsahuje ID produktu a ID uživatele. Tyto dva sloupce tvoří primární klíč. Dále pak datum hodnocení a známku.

#### **3.2.2.8 Sledování produktů (itemwatch)**

Pro sledování zboží tabulka obsahuje ID sledovaného produktu, ID uživatele. Oba sloupce tvoří primární klíč a jsou i cizími klíči.

#### **3.2.2.9 Cena (price)**

Tabulka obsahuje historii cen jednotlivých produktů. V prvním sloupci se nachází ID produktu, dále pak samotná cena bez DPH a datum, ke kterému je cena vztažena. Vždy je uchována pouze jedna cena produktu zajeden týden.

#### **3.2.2.10 Objednávky (orders)**

V objednávce musíme uchovávat jeji jedinečné ID, datum přijetí, ID zákazníka, který objednávku odeslal, ID obchdu, ke kterému se objednávka vztahuje, její stav (tj. je-li vyřízená, nevyřízená, stornována atd.), datum vyřízení, celková cena s a bez DPH a způsob dopravy a platby.

#### **3.2.2.11 Položky objednávky (orderitem)**

Tato tabulka je navázána na předchozí a ukládá informace o jednotlivých položkách objednávky, tj. ID výrobku, jeho název, počet objednaných kusů, cenu s DPH a bez DPH zajeden kus. Tyto informace je potřeba uložit, jelikož, kdyby bylo odkazováno pouze pomocí ID výrobku, mohlo by se stát, že dojde ke změně názvu výrobku, ke změně ceny a nebo dokonce k vymazání, čímž by se ztratili potřebné informace.

#### **3.2.2.12 Dokumenty (docs)**

Ke každému produktu v obchodu by mělo být možné přiřadit dokument, ať už se jedná o manuál výrobce, recenzi nebo jiný dokument. V tabulce bude uloženo ID výrobku, ke kterému se daný dokument vztahuje, název dokumentu a krátký popis.

#### **3.2.2.13 Komentáře k produktům, fórum (comentaries)**

Aby se zákazník mohl informovat u prodejce na určitý produkt a neobtěžoval ho e-maily, je zde vytvořena tabulka komentářů, která uchovává ID komentáře, ID výrobku, ke kterému se vztahuje, titulek, samotný text, datum vložení, jméno a e-mail zákazníka (tyto dvě položky nemusí být vyplněny) a ID komentáře, pokud se jedná o odpověď. Tímto způsobem vzniká jednoduché fórum.

#### **3.2.2.14 Kontakty (contacts)**

Jelikož nám nepostačí základní kontakt na obchod, je vytvořena tabulka kontaktů, ve které je uloženo ID obchodu, jméno zaměstanance a jeho telefon nebo e-mail.

#### **3.2.2.15 Doprava a platby (shipping)**

Aby bylo možné objednávky doručit zákazníkovi, je nutné mít uloženy způsoby dopravy a platby. Zde postačí pouze slovní popis, přiřazení k danému obchodu uložením jeho ID a cenou bez DPH (jelikož se jedná o službu je nynější sazba DPH 5 %).

### **3.2.3 Zákazníci**

#### **3.2.3.1 Zákaznicí (customers)**

Základem je tabulka pro uchování dat o zákaznících, která jsou dána jedinečným ID aloginem pro přihlašování. Heslo pro vstup do systému je omezeno na šedesát čtyři znaků a je uloženo v zašifrovaném tvaru. Kontaktní údaje se člení na jméno, příjmení, název ulice, číslo popisné, město, poštovní směrovací číslo, telefon a e-mail, což jsou data povinná a musí být vyplněna. Volitelně je možno přidat ICQ.

#### **3.2.3.2 Hodnocení zákazníků (customersrate)**

Pro ukládání hodnocení zákazníků nám slouží další tabulka, která obsahuje pouze ID zákazníka (vazba na tabulku zákazníků), ID objednávky, ke které se toto hodnocení vztahuje a samotné ohodnocení v rozmezí 1-5, datum uložení do systému a případné slovní hodnocení.

# **3.3 Implementace**

Při implementaci vycházíme z návrhu jednotlivých bázových tabulek a doplňujeme je o datový typy, které budou prezentovat danou informaci. Celý zdojový kód pro vytvoření databáze je k dohledání v Příloze 2. My se pouze na příkladu podíváme jak implementaci provedeme.

Pro uchování dat o administrátorech jsme si v předcozí kapitole nastínili jak by měla vypadat tabulka s uloženými daty, a nyní si ji přesně definujeme.

DROP TABLE IF EXISTS `admins`; CREATE TABLE \* admins \* ( 'ID admin' int(10) unsigned NOT NULL auto increment,  $\overline{login}$  varchar(16) NOT NULL, 'password' varchar(16) NOT NULL, 'email'  $varchar(64)$ , 'last log' datetime NOT NULL default '0000-00-00 00:00:00', PRIMARY KEY (`ID admin') ) ENGINE = MyISAM DEFAULT CHARSET = utf8 COLLATE = utf8 czech ci COMMENT = 'Shopping center administrators';

Identifikační číslo administrátora je povinný parametr, při vložení nového záznamu se sám inkrementuje. Login a heslo pro přihlášení jsou uloženy jako řetězce o šestnácti znacích. Pro e-mail je určen řetězec o šedesáti čtyřech znacích a nemusí být zadán. Sloupec last log ukládá datum posledního přihlášení. Po vložení nového administrátora je standardně nastaven nahodnotu 0000-00-00 00:00:00 (yyyy-mm-ddhh:mm:ss)

Po definici sloupců tabulky následuje formát uložení dat, znakové sady a krátký komentář tabulky.

# **3.4 Shrnutí**

Obchodní centrum pro svůj provoz v nynějším stavu potřebuje dvacet pět tabulek, ve kterých jsou uchována nejdůležitější data aplikace.

# **4 Uživatelské rozhraní**

Většina lidí se při výběru zboží řídí jeho vzhledem a na internetu tomu neni jinak. Proto je na tuto část mé práce kladen velký důraz. Mé zkušenosti ukazují, že hlavním měřítkem výběru zboží je cena, ale pokud na vás bude obchod působit neprofesionálně a neesteticky, raději si zboží koupíme v obchodě, který bude "pěknější" a bude zde zboží za stejnou nebo mírně vyšší cenu.

Od samého počátku jsem šel cestnou jednoduchého, moderního designu. Sám se nepovažuji za grafika, ale postupem času sem byl nucen se věnovat i této stránce. Webdesign je komplexní práce zahrnující jednak samotné programování, tak i grafickou část.

# **4.1 Technologie**

Uživatelské rozhraní bylo tvořeno podle standartu XHMTL 1.0 rozšířené o CSS 2.0 a JavaScript pro dynamičnost samotné prezentace (především pro menu a kontrolu fomulářů). Stránky samotné byly psány v jazyce PHP pro lepší úpravu a optimalizovatelnost.

Jelikož starší verze prohlížečů, ale především hlavně IE (verze nižší než 7.0), nezobrazují všechno podle standardů, musely být udělány určité úpravy u souborů s kaskádovými styly (CSS), které nejsou plně podle standartu CSS 2.0.

Stránky byly testovány na prohlížečích MSIE 6.5, 7.0, Mozilla a Mozilla FireFox 2.0 a Opera 9. Zde nebyly zaznamenány žádné výrazné problémy a odchylky byly jen minimální, zapříčiněné prezentací dat jednotlivými prohlížeči, které nemůžeme ovlivnit.

# **4.2 Struktura**

Pro snadnější úpravu a údržbu zdrojových kódů jsou soubory děleny do několika adresářů. V adresáři libs nalezneme knihovní soubory obsahující funkce např. pro práci s databází, pro přihlašování a odhlašování uživatelů. Adresář include a include admin obsahuje soubory s částmi obsahu stránek. Např. menu, zobrazení kategorií či produktů, atd. Dále pak soubory s kaskádovými styly v adresáři css, XML soubory v adresáři xml, jazykové soubory adresář lang a konečně obrázky v adresářích images a items .

Struktura adresářů a souborů:

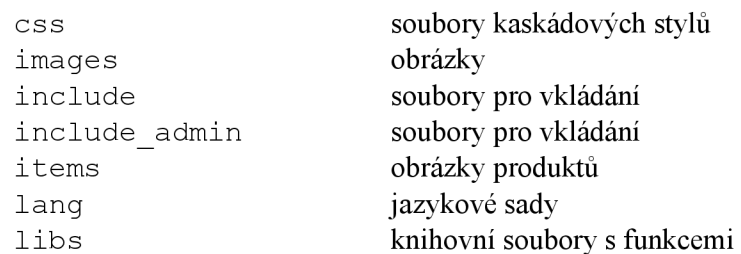

xml soubory se vzhledy admin. j s admin.php admin imagine.php  $\overline{\text{config}}.\text{inc.php}$ error.php footer.inc.php footer admin. inc. php footer imagine. inc. php footer shop.inc.php header.inc.php header admin. inc. php headre imagine.inc.php header shop.inc.php imagine. j s index.php left admin.inc.php main. j s shop. is shop.php

# **4.3 Implementace**

Každá stránka na svém začátku naváže spojení s databází, vytvoří session a vloží knihovní soubory s potřebými funkcemi. Poté je sestavena ze souborů podle zadaných parametrů.

Pokud nastane některá z vážných chyb (jako např. odpojení od databázového serveru, špatný parametr) je zobrazena chybová stránka.

Většina uživatelských vstupů je řešena přes formuláře s dvojí kontrolou, pomocí JavaScriptu a PHP.

# **4.4 Administrace**

Administrační část je nedílnou součástí aplikace internetového obchodu. Graficky jsem ji pojal pokud možno jednoduše a maximálně přehledně pro snadnou správu systému. Snahou bylo dosáhnou toho, aby používání bylo intuitivní a snadné i pro laika.

V podkapitole 4.1.1 a 4.1.2 se podrobně podíváme na strukturu administrace obchodního centra a obchodů.

### **4.4.1 Obchod**

Prvním krokem, který musí uživatel provést, je jako ve všech aplikacích přihlášení do systému. Přihlašujeme se pomocí jména a hesla, buď nechráněným přenosem nebo v módu SSL, kdy veškerá komunikace mezi uživatelem a serverem kódována pomocí veřejného klíče.

Po přihlášení v levé části stránky již vidíme menu pro přístup k jednotlivým částem administrace.

#### **4.4.1.1 Konfigurace**

Základní nastavení obchodu je rozděleno na tři podčásti.

- 1. Úprava základních informací o obchodu, jako je kontaktní adresa, telefon, ...
- 2. Správa uživatelů jelikož obchodník bude požadovat vstup do systému i pro své zaměstnance aniž by požívali jeho jméno a heslo, má možnost v této části vytvořit uživatele s různými přístupovými právy. Standartně byly navrženy čtyři skupiny, ale je možné vytvářet i jiné kombinace.

2.a Uživatel 7727 (správce) - má právo měnit veškeré informace v obchodě, pracovat s produkty a nastavením

2.b Uživatel 0727 (prověřený) -

2.c Uživatel 0220 (zaškolený) -

2.d Uživatel 0000 (nový) - nemá žádná práva na změnu systému, slouží pouze k prohlížení

Vysvětlení práv uživatelů:

- 4000 vkládání uživatelů + vkládání dalších choulostichých dat (doprava, adresy, kontakty)
- 2000 úprava uživatelů + další
- 1000 mazání uživatelů + další
- 400 vkládání zboží
- $-200 \text{úprava zboží}$
- 100 mazání zboží
- 40 vkládání objednávek (normálne nikdo nema, jen root)
- 20 úprava objednávek
- 10 mazání objednávek (normálne nikdo nema, jen root)  $\sim$
- 4 vkládání zpráv
- $2$  úprava zpráv
- 1 mazání zpráv
- 3. Změna vzhledu obchodu zde je umožněno měnit alespoň základní vzhled obchodu, hlavně úpravu horní části (viz Příloha 1., Obr. X) a to změnou barev pozadí, obrázků na pozadí, barvy, velikosti a typu písma. Vše je uloženo v XML souboru, ze kterého se generuje formulář, v kterém je možné tyto informace měnit a následně opět uložit do souboru XML , ze kterého se po uložení vygeneruje stylový soubor CSS.

Formát XML souboru (příklad):

```
<?xml version="l . 0 " encoding="UTF-8" ?> 
<css><item> 
      <name>#headTop</name> 
      <background-color>#4a90 4a</background-color > 
      <color>#ffbf4a</color > 
   \langle/item>
\langle/\coss>
```
Tento XML soubor je poté převeden na CSS soubor. Příklad (převedení předchozího XML kódu)

```
#headTop { 
   background-color : #4a904a; 
   color: #ffbf4a;
}
```
#### **4.4.1.2 Kategorie**

Pro rozdělení zboží je nutné vytvořit kategorie. Z těch se taktéž generuje menu v obchodu. Dělení je možné maximálně do páté úrovně zanoření. Je zabezpečeno, aby nemohlo dojít k zacyklení, tj. odkazování jedné kategorie na svou podkategorii nebo vytvoření vyšší než páté úrovně zanoření kategorií.

V náhledu je možné sledovat jak bude vypadat menu přímo v obchodě, jestliže námi zadané názvy nejsou příliš dlouhé a nepřesahují atd.

#### **4.4.1.3 Dodací služba a platby**

Aby mohla být objednávka odeslána a doručena, musí být zadán způsob dodaní a platby, který si zákazník vybere.

Pro uložení je zapotřebí zadat popis dodací služny a platby. Např. "Česká pošta, dobírka" nebo "Vyzvednutí osobně na prodejně". Dále je nutné přidat cenu bez DPH.

#### **4.4.1.4 Produkty**

Tato sekce je asi nejdůležitější pro správu celého obchodu. Obchodník zde může přidávat, upravovat a mazat zboží. Nejčastěji se zde bude upravovat cena produktu, která se ukládá a využívá se následně pro budoucí cenový vývoj. Důležité je i přiřazení zboží do kategorií, bez kterého by zboží nebylo viditelné pro zákazníka.

#### **4.4.1.5 Zprávy**

Zde je umožněno obchodníkům vkládat jednoduché novinky (zprávy) pro obchod osahující titulek, text, datum vložení a možnost zařazení zprávy i do RSS kanálu.

Zprávy se poté zobrazují na stránkách obchodu v levém sloupci ve zkrácené podobě s možností zobrazení celé zprávy.

#### **4.4.1.6 Objednávky**

U objednávek je možné pouze měnit jejich stav. Při zobrazení detailu

#### **4.4.1.7 Výrobci**

Do databáze výrobců může obchodník pouze přidávat. Ostatní práva mají administrátoři, kteří se o tuto část databáze starají. Proto je zde pouze jednoduchý formulář, do kterého se zadá název výrobce a pokud existuje tak i odkaz na internetové stranky.

### **4.4.2 Obchodní centrum**

Do správy obchodního centra mají přístup pouze administrátoři.

#### **4.4.2.1 Zprávy**

Tato sekce je obdobná jako u obchodů s jedinou odlišností, zprávy se zobrazují na hlavní stránce obchodního centra a informují zákazníky o novinkách na tomto. Jsou vkládány administrátory.

#### **4.4.2.2 Obchody**

Při vytváření obchodu je nutné do formuláře doplnit všechny potřebné informace označené hvězdičkou. Po odeslání se vytvoří z předem připravených šablon souborů soubory pro obchod jako jsou např. Soubory kaskádových stylů, xml soubory atd.

#### **4.4.2.3 Výrobci**

Jak již bylo změněno v předchozí kapitole věnované administraci obchodu, zde se administrátoři obchodního centra starají o aktualizaci tabulky výrobců. Mohou měnit jejich název a odkaz na internetové stránky.

# **4.5 Obchod**

### **4.5.1 Obchodní centrum**

Stránky obchodního centra jsou hlavním rozcestníkem, a tudíž i první věcí, kterou zákazník uvidí.

#### **4.5.1.1 Registrace**

Pokud chce zákazník nakupovat, musí se nejprve registrovat. Při registraci vyplní jednoduchý formulář, kam zadá své kontaktní údaje (adresu, ulici, č. p., město, PSČ atd.) a přihlašovací jméno a heslo pro vstup do systému.

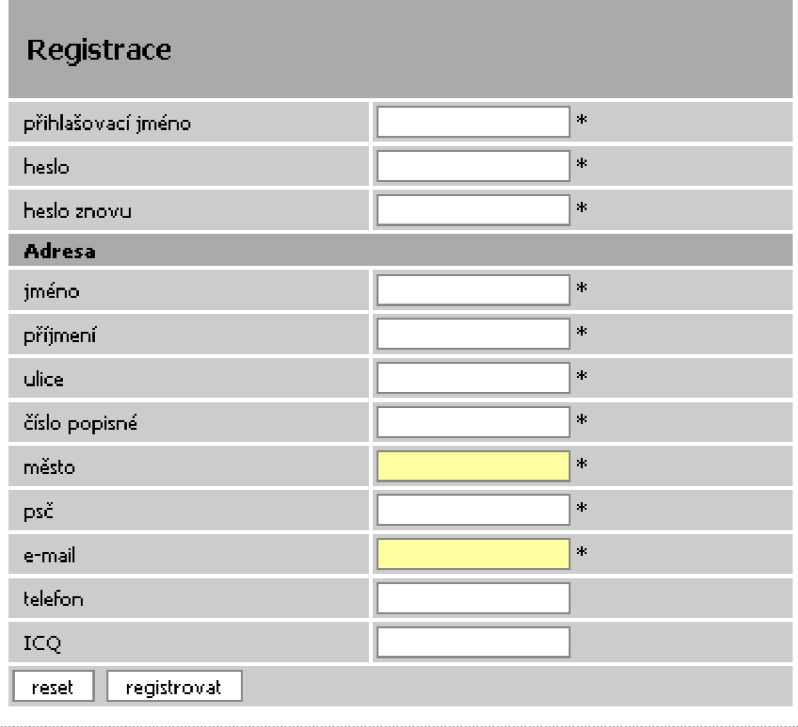

*\*po vinné údaje* 

Obr. 1 Registrační formulář

#### **4.5.1.2 Přihlášení do systému**

Přihlašovací formulář se nachází v pravém horním rohu stránky.

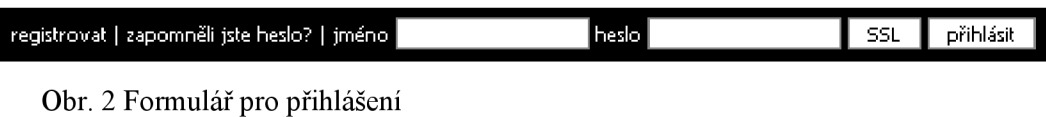

objednávky | sledované zboží | změnit heslo/info | odhlásit |

Obr. 3 Menu pro užvatele po přihlášení

#### **4.5.1.3 Prohlížení objednávek**

Po přihlášení se místo formuláře pro vstup do systému zobrazí menu s funkcemi, které zákazník má k dispozici. První z nich je prohlížení již odeslaných objednávek. Po kliknutí na jednu položku v seznamu se zobrazí podrobné informace o objednávce (její stav, datum odeslání, vyřízení, položky, způsob dopravy a platby a pokud bylo zboží objednáno s více obchodů tak i stav jednotlivých částí objednávky).

### Objednávky

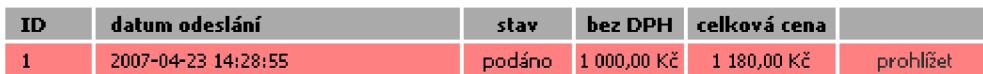

### Obr. 4 Objednávky

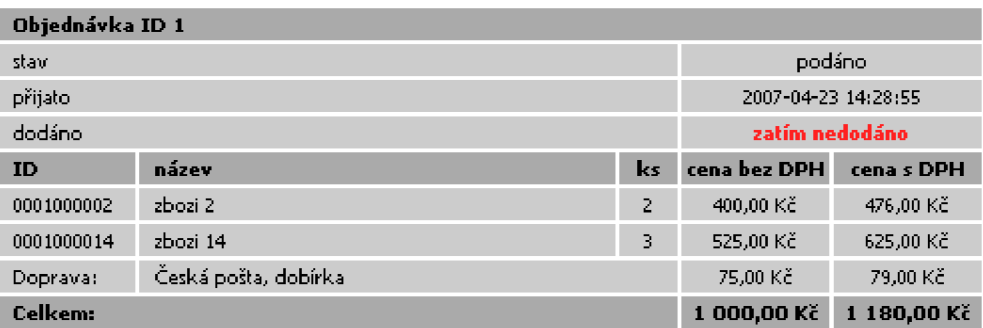

Obr. 5 Objednávka, detail

#### **4.5.1.4 Sledované zboží**

Zde najdeme seznam zboží, které sledujeme (tj. jsme informování o změnách ceny, akcí nebo slev). Položky seznamu můžeme odstranit. Při odstranění jsme ještě jednou dotázáni, zda-li chceme akci opravdu provést.

#### **4.5.1.5 Změna informací o zákazníkovi**

V této sekci máme možnost změnit své heslo pro přihlášení a kontaktní údaje, které jsme vyplňovali při registraci.

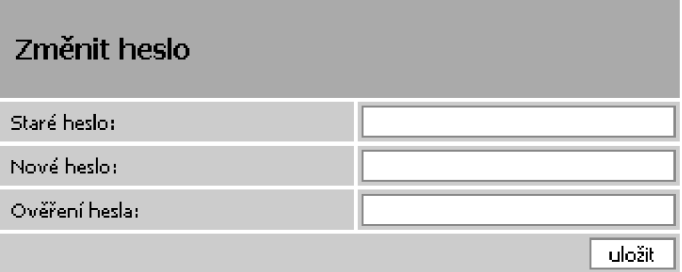

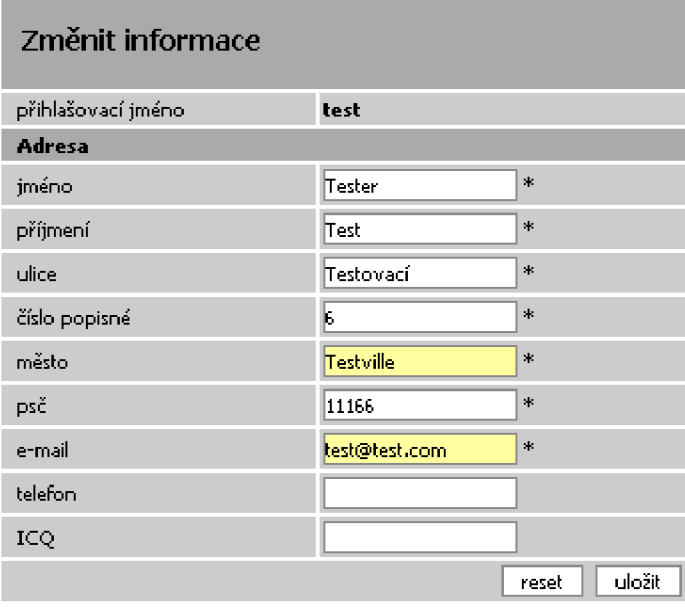

*\* po vinné údije* 

Obr. 6 Změna údajů o zákazníkovi

#### **4.5.1.6 Hlavní stránka**

Na první straně se zobrazují tři náhodné položky z novinek, slev a akcí v obchodním centru. Taktéž zde nalezneme poslední zprávy.

#### **4.5.1.7 Hlavní menu**

Slouží pro rozdělení obchodního centra na hlavní sekce (např. elektronika, hobby, sport, ...).

#### **4.5.1.8 Kategorie**

V kategorii nalezneme její podkategorie, možnost řazení a samotné zobrazení zbéží v dané kategorii.

#### **4.5.1.9 Produkt**

Na stránce produktu nalezneme jeho název. V tabulce pak základní informace, jako je kód výrobku, cenu s DPH a bez DPH, výrobce, záruku, atd. Dále je zde hodnocení produktu, které může udělit pouze registrovaný a přihlášený zákazník, graf vývoje ceny s možným vývojem ceny do budoucna. Popis produktu a nakonec diskuzní fórum k produktu.

#### **4.5.1.10 Fórum**

U každého produktu je fórum, kam mohou zákazníci vkládat své dotazy.

#### **4.5.1.11 Nákupní košík**

Košík se plní zbožím přidáváním ze stránky kategorie nebo stránky produktu. Je zde možné měnit množství jednotlivých produktů nebo je z košíku úplně odstranit. Pokud není košík prázdný a zákazník je přihlášen může se přejít k druhému kroku objednávky zboží, což je kontrola, při které se doplní do celkové ceny způsob přepravy a platby a zákazníkovi se zobrazí jeho adresa, na kterou bude zboží dodáno. V posledním kroku dojde k odeslání objednávky, jejímu uložení do systému a odeslání kontrolního e-mailu zákazníkovi.

### **4.5.2 Obchod**

Obchod je po obchodním centru druhou částí, kam má zákazník přístup. Funkce jsou zde stejné jako v předchozí kapitole pouze s malými odchylkami.

#### **4.5.2.1 Kategorie**

Při zobrazení kategorie se nám zobrazí její podkategorie, pokud existují. Dále pak možnost zařazení produktů, přechod mezi stránkami produktů v kategorii a nakonec samotné produkty.

# **4.6 Predikce ceny**

Pro predikci ceny v zobrazení produktu je využit Lagrangeův interpolační polynom.

## **4.6.1 Lagrangeův interpolační polynom**

Jeden ze známých způsobů interpolace funkce zadané pouze diskrétními body. Nechť tedy máme *k+1* bodů

$$
(x_0,y_0),\ldots,(x_k,y_k)
$$

kde žádné dva *x j* nejsou shodné. Interpolační polynom v Lagrangeově tvaru

$$
L(x):=\sum_{j=0}^k y_j \ell_j(x)
$$

Lagrangeův základní polynom

$$
\ell_j(x) := \prod_{i=0, i \neq j}^k \frac{x - x_i}{x_j - x_i} = \frac{x - x_0}{x_j - x_0} \cdots \frac{x - x_{j-1}}{x_j - x_{j-1}} \frac{x - x_{j+1}}{x_j - x_{j+1}} \cdots \frac{x - x_k}{x_j - x_k}.
$$

## **4.6.2 Důkaz**

Funkce, kterou hledáme, je polynomální funkce *L(x)* stupně *k* 

$$
L(x_j) = y_j \qquad j = 0, \ldots, k
$$

1.  $\ell_j(x)$  je polynomální a má stupeň k

2. 
$$
\ell_i(x_j) = \delta_{ij}, \quad 0 \leq i, j \leq k.
$$

Tudíž funkce *L(x)* je polynom stupně *k* a

$$
L(x_i) = \sum_{j=0}^{k} y_j \ell_j(x_i) = y_i.
$$

### **4.6.3 Použití**

V našem případě se do Lagrangeova polynomu dosadí vždy za x čas a za y cena produktu v danném čase. Když vypočteme funkci, která bude procházet zadanými body (ty musí být minimálně dva), můžeme získat přibližnou hodnotu (cenu) do budoucna.

Jelikož na změnu ceny má vliv spousta aspektů i takováto predikce je pouze orientační a její přesnost není vysoká. Navíc cenu produktu lze odhadovat jen v nepříliš vzálené budoucnosti.

# **4.7 Rozšírení**

Do budoucna se počítá z rozšířením uživatelského rozhrání a jazykové sady pro různé jazyky. Z tohoto důvodu je v souboru select lang . lib .php (adresář libs) vytvořena funkce pro detekci jazyku z nastavení prohlížeče uživatele. Pokud je nalezena jazyková sada shodná s některou jazykovou sadou uloženou v adresáři lang je použita. Jinak by měla býti použita standardní. V této době je to pouze česká sada ve formátu UTF-8.

# **5 Použité technologie a standarty**

Alespoň v krátkosti se dotkneme technologií a standardů použitých v této práci.

# **5.1 Technologie**

V dnešní době existují asi tři nejpožívanější směry, kterými se můžeme ubírat při tvorbě internetových aplikací.

- 1. PHP (volně dostupný, platformě nezávislý)
- 2. [ASP.NET \(](http://ASP.NET)placený software, Microsoft)
- 3. Flash technologie (placený software, Adobe)

# **5.2 Software a hardware**

Celý systém byl od začátku vyvýjen jako systémově nenáročný a platformně nezávislý. Počáteční fáze probíhaly na systému s operačním systémem Windows XP a pro testování byl zvolen systém Fedora Core 5. U prvního jmenovaného se jednalo o konfiguraci založenou na procesoru AMD Turion 64 X2 s 1 GB pamětí, u druhého procesor AMD K6 800 se 128 MB pamětí.

Použitý software se v podstatě nelišil. Základem byl server Apache 2.0 rozšířený o PHP 5.0 a databázi MySQL 5.0.

# **5.3 Standardy**

## **5.3.1 PHP (Hypertext Preprocessor)**

PHP je široce využívaný, mnohaúčelový skriptovací jazyk, který je využíván obzvláště pro vývoj webových aplikací a může být vložen do HTML kódu. Mezi přednosti PHP patří výkon, těsná integrace s většinou dostupných databázových systémů, stabilita, přenositelnost a téměř neomezené možnosti rozšiřování.

Oficiální web: <http://www.php.net>

## **5.3.2 MySQL (SQL - Structured Query Language)**

Jedná se o nejoblíbenější a dle mnohých také nejlepší databázový systém s veřejným zdrojovým kódem. MySQL poskytuje výtečný výkon, přenositelnost, spolehlivost a to za minimální náklady na provoz.

Oficiální web: <http://www.mysql.com>

## **5.3.3 MylSAM**

Nejpoužívanější formát úložiště dat (storage engine) v databázovém systému MySQL. Je následovníkem formátu ISAM (Indexed Sequential Access Method).

# **5.3.4 XHTML (The Extensible HyperText Markup**

## **Language)**

XHTML , rozšířitelný hypertextový značkovací jazyk, je rodina nynějších a budoucích typů dokumentů a modulů, které kopírují a rozšiřují HTML 4. Rodina typů dokumentů XHTML je založena na XML a je konečně založena ve shodě s uživatelskými agenty založenými na XML.

Oficiální web: <http://www.w3.org>

## **5.3.5 CSS (Cascading Style Sheets)**

Pomocí stylů definujeme grafický vzhled dokumentu. Lze jednoduše definovat druh písma, způsob zarovnání, barvy a další vlastnosti elementu. Tato definice se pak s výhodou použije v celém dokumentu a tím zajistí jednotný vzhled bez většího úsilí. V dokumentu se již zaměřujeme jen strukturu informace, grafický vzhled je definován stylem.

Oficiální web: <http://www.w3.org>

## **5.3.6 XML (eXtensible Markup Language)**

XML je obecný značkovací jazyk, který byl vyvinut a standardizován konsorciem W3C. Umožňuje snadné vytváření konkrétních značkovacích jazyků pro různé účely a široké spektrum různých typů dat.

Oficiální web: <http://www.w3.org>

### **5.3.7 RSS (Rich Site Summary)**

Rodina XML formátů určených pro čtení novinek na webových stránkách. Technologie RSS umožňuje uživatelům Internetu přihlásit se k odběru novinek z webu, který nabízí RSS zdroj *(RSS feed,* též RSS kanál, *RSS channel).* Tento zdroj se většinou vyskytuje na stránkách, kde se obsah mění a přidává velmi často (například zpravodajské servery)

## **5.3.8 JavaScript**

JavaScript je jednoduchý objektově orientovaný skriptovací jazyk. Univerzální jádro jazyka je součástí prohlížečů Mozilla, FireFox, Opera, Microsoft Internet Exlorer a dalších a pro potřeby programování na webu je doplněno o objekty reprezentující okno prohlížeče a jeho obsah. Jedná se o jazyk zpracovaný na straně klienta a programy v něm napsané je možno vkládat do webových stránek. JavaScript je v současnosti jeden z nejoblíbenějšách klentských skritovacích jazyků.

# **6 Instalace**

Pro instalaci budeme potřebovat počítač, na kterém máme nainstalovaný internetový server (IIS, Apache, ...) s podporou PHP, SSL a databází MySQL.

Soubory z přiloženého CD nakopírujeme do adresáře na disku. Databázi vytvoříme přeložením souboru install.sql. Pro přístup k databázi si vytvoříme uživatele. Jeho přihlašovací jméno a heslo doplníme do hlavičkových souborů (header\*.inc.php) do volání funkce connectDB ( $jméno$ , heslo) a do souboru functions db.lib.php v adresáři libs doplníme do proměnné DB DAT AB AS název databáze, kde jsou umístěny tabulky nákupního centra.

# **7 Závěr**

Vzhledem k velkému množství intetových obchodů a jejich pestrosti je těžké dnes přijít s něčím novým, a jelikož je aplikace určena pro menší ochodníky, byla tak do určité míry omezena. Ale i tak zde nalezneme dnes již standardní součásti, jako např. fórum k produktům, možnost hodnocení, vyhledávání a řazení.

**[www.alza.cz](http://www.alza.cz) [www.dax.cz](http://www.dax.cz) Imagine**  kategorie ano ano ano ano ano řazení ano ano ano ano ano ano vyhledávání ano ano ano ano ano predikce ceny ne ne ne ano graf ceny ne ne ne ano hodnocení ne ne ne ano fórum ano ano ne ano ano akce a slevy ano ano ano ano ano ano sklad ano ano ano ano ano

Pro srovnání s některými již existujícími systémy uvádím následující tabulku:

Systém by mohl být dále rozšířen o možnost vkládání anket, vytvoření reklamního sytému, pro který již je vytvořena databázová část nebo zlepšení uživatelského rozhraní.

# **Literatura**

- [1] Holzner, S., Šindelář, J.: *RSS,* Computer Press, a. s. 2007
- [2] Honek, L. : *HTML Kapesní přehled,* Computer Press, a. s. 2004
- [3] Krejčí, L. : *PHP Kapesní přehled,* Computer Press, a. s. 2006
- [4] Kroužek, J., Domes, M. : *CSS Kapesní přehled,* Computer Press, a. s. 2006
- [5] Lacko, L. : *SQL Kapesní přehled,* Computer Press, a. s. 2005
- [6] Straníček, P : *CSS Kaskádové styly,* Computer Press, a. s. 2003
- [7] Skultéty, R.: *Java Script,* Computer Press, a. s. 2004
- [8] Skultéty, R.: *Java Script Kapesní přehled,* Computer Press, a. s. 2006
- [9] Ullman, L. : *PHP a MySQL,* Computer Press, a. s. 2004

# **Seznam příloh**

Příloha 1. Obrázky Příloha 2. Skript databáze Příloha 3. CD

# **Příloha 1. Obrázky**

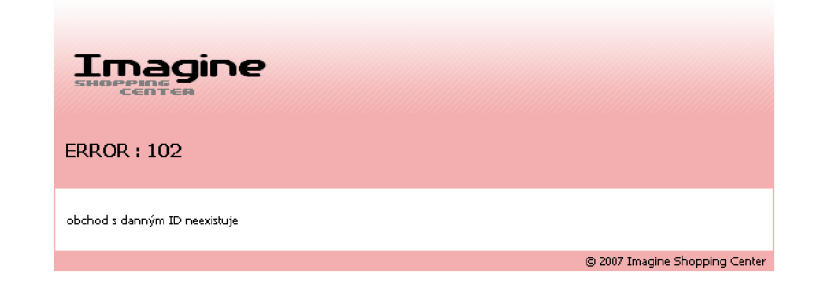

Obr. 1 Zobrazení chyby

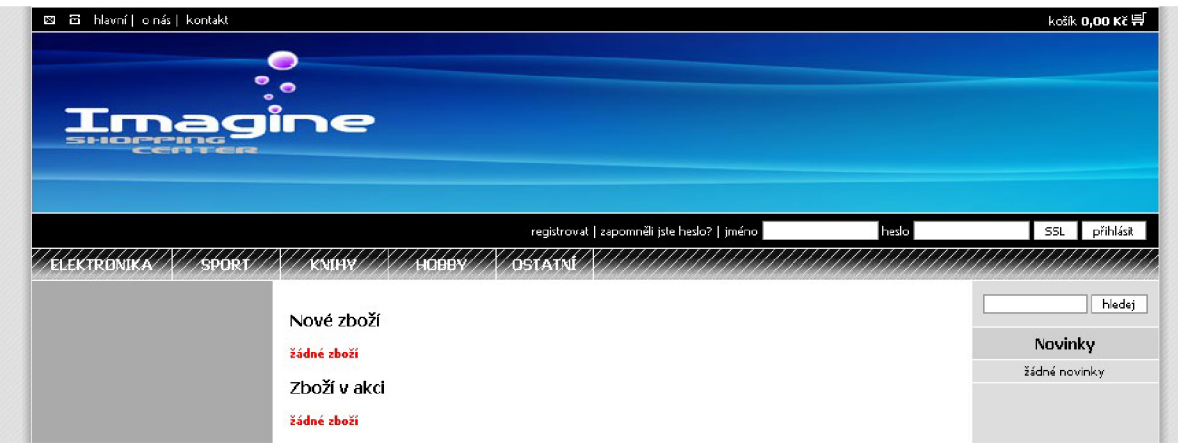

Obr. 2 Obchodní centrum

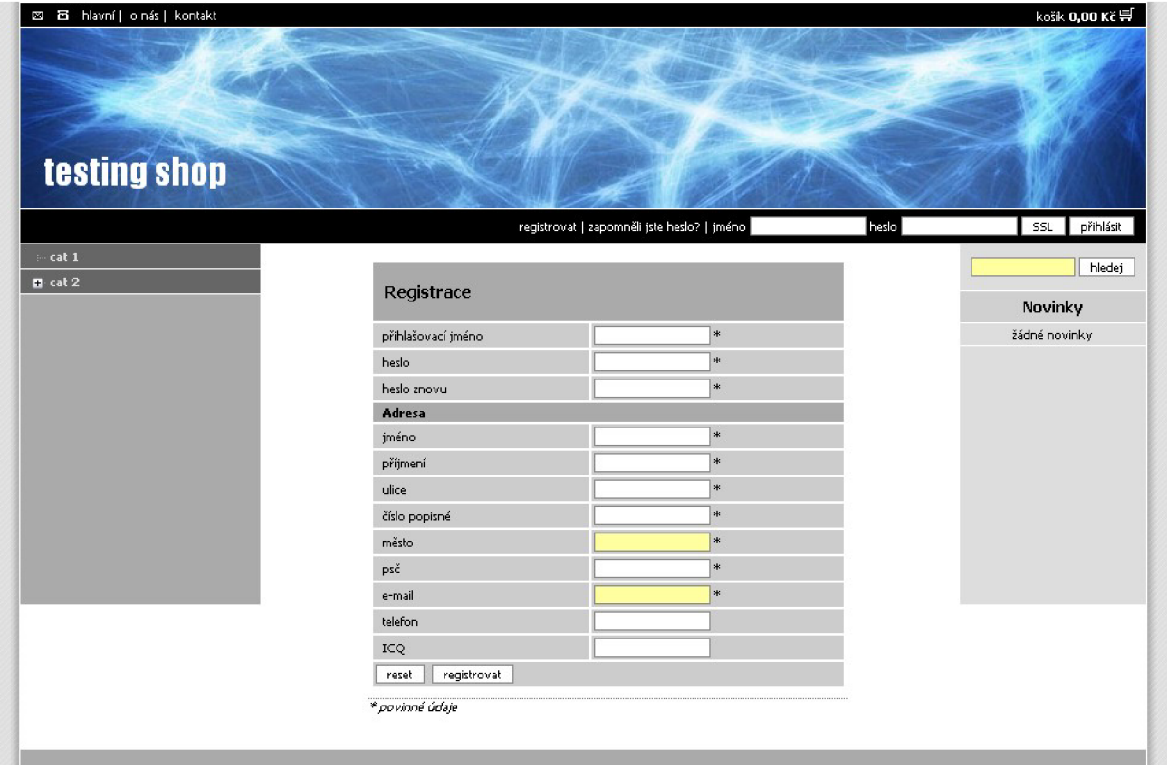

# Obr. 3 Registrace zákazníka

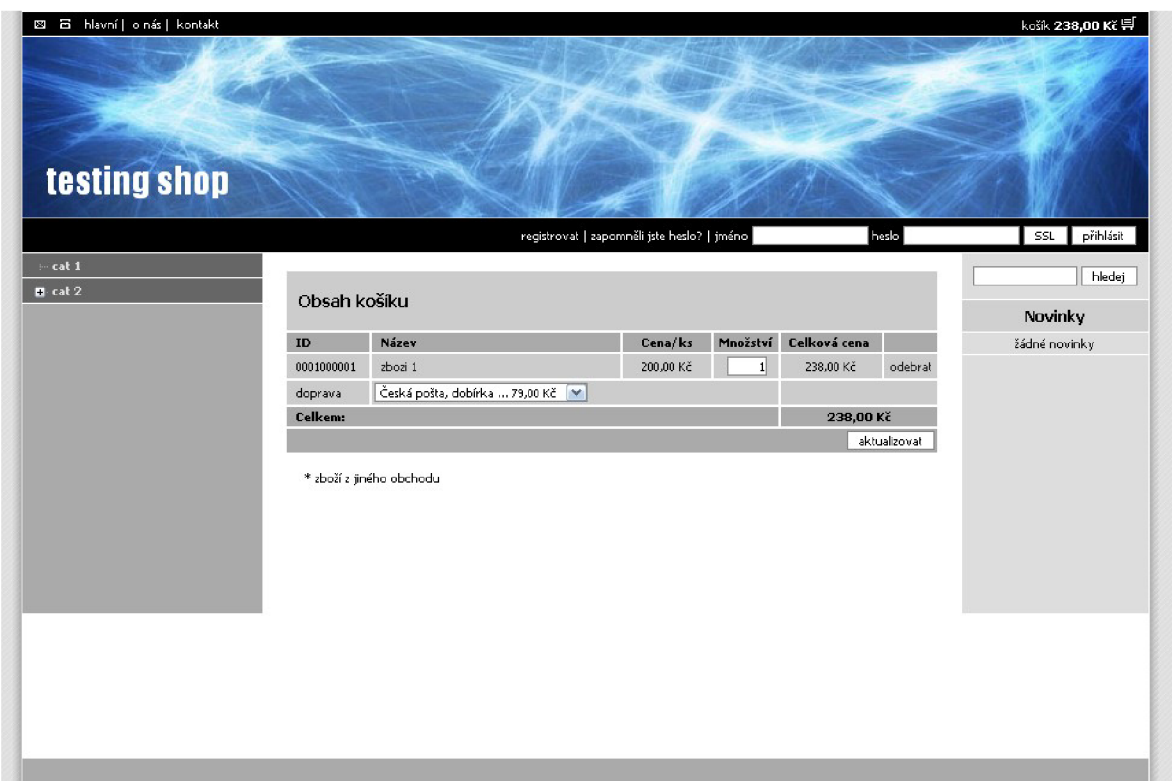

# Obr. 4 Nákupní košík

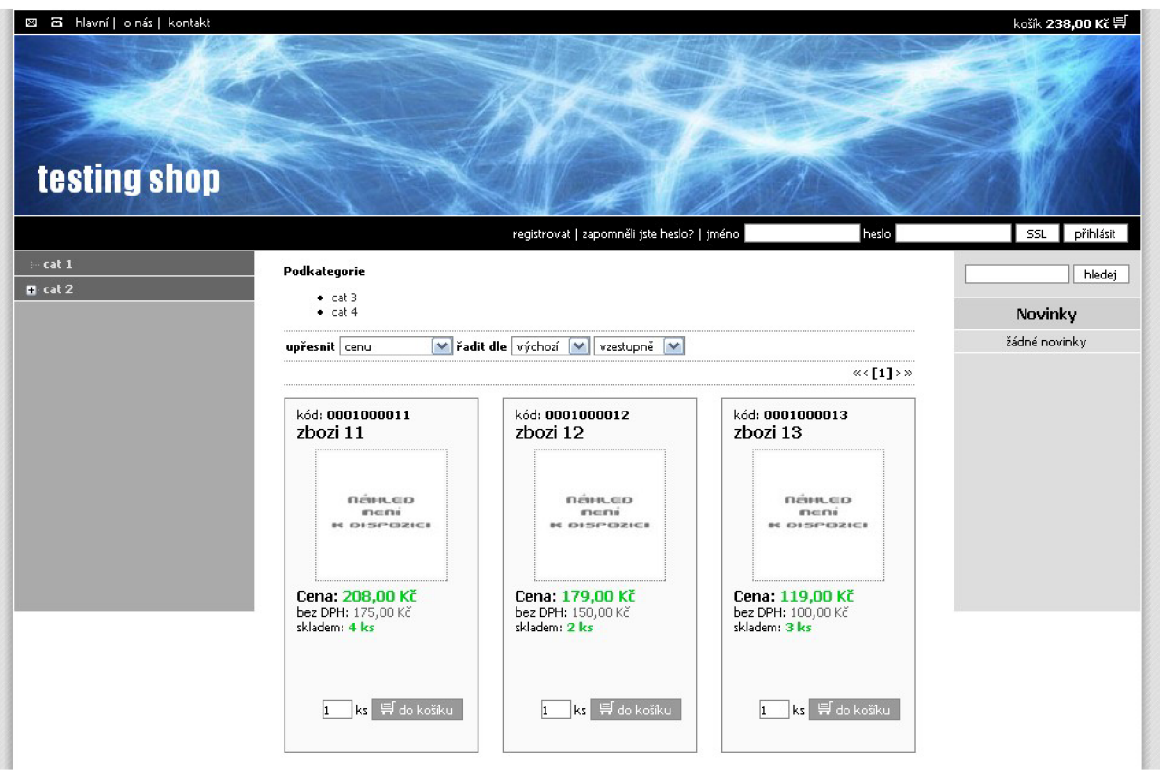

Obr. 5 Kategorie

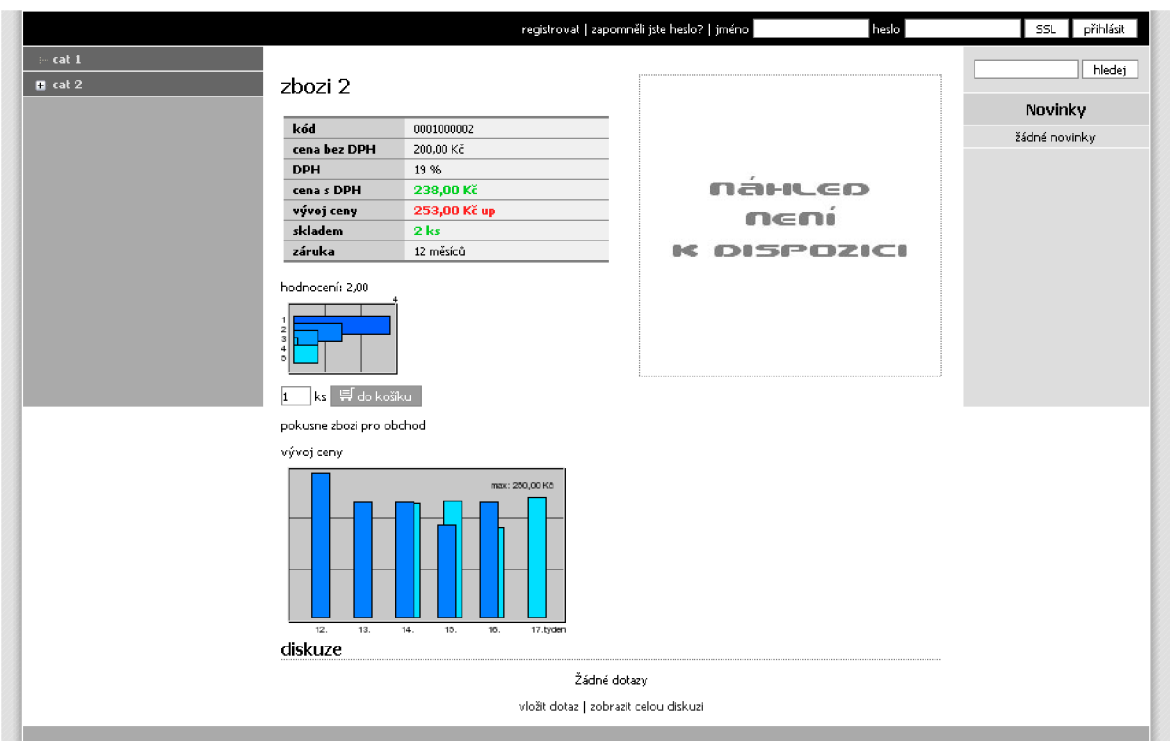

Obr. 6. Produkt

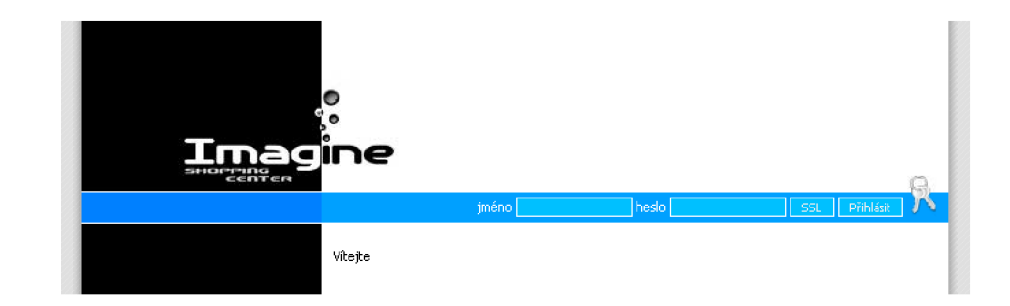

Obr. 7 Administrace, přihlášení

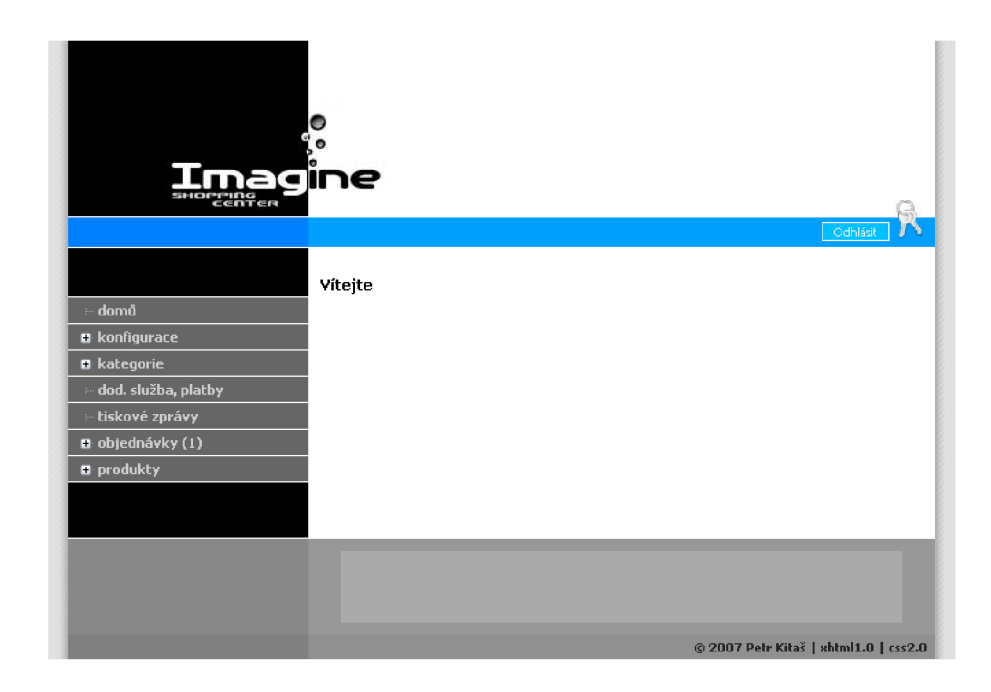

Obr. 8 Administrace, menu

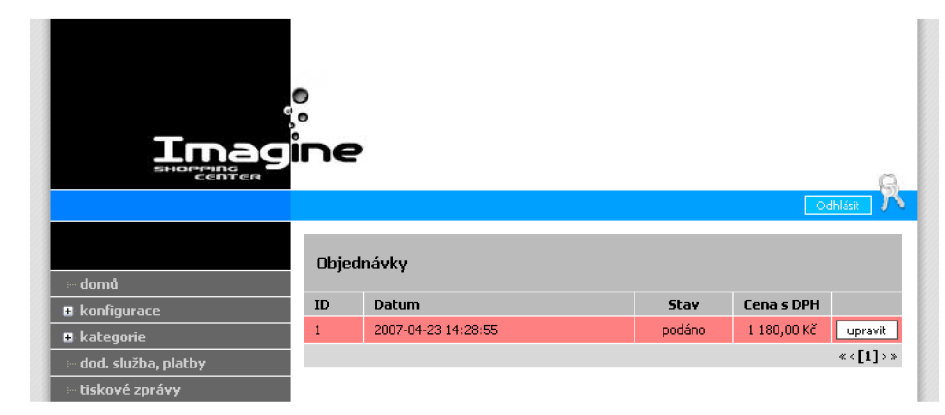

Obr. 9 Administrace, objednávky

|                                | €<br>nagine<br>Objednávka ID 1 |                      |                |                   | Odhlásit            |  |
|--------------------------------|--------------------------------|----------------------|----------------|-------------------|---------------------|--|
| - domů<br><b>n</b> konfigurace | stav                           |                      |                | podáno            | M                   |  |
| <b>n</b> kategorie             | přijato                        |                      |                |                   | 2007-04-23 14:28:55 |  |
| dod. služba, platby            | dodáno                         |                      |                |                   | zatím nedodáno      |  |
| ··· tiskové zprávy             | ID                             | název                | ks             | cena bez DPH      | cena s DPH          |  |
|                                | 0001000002                     | zbozi 2              | $\overline{c}$ | 400,00 Kč         | 476,00 Kč           |  |
| $\blacksquare$ objednávky (1)  | 0001000014                     | zbozi 14             | 3              | 525,00 Kč         | 625,00 Kč           |  |
| $\overline{+}$ nevyřízené (1)  | Doprava:                       | Česká pošta, dobírka |                | 75,00 Kč          | 79,00 Kč            |  |
| - vyřízené (0)                 | <b>Celkem:</b>                 |                      |                | 1 000,00 Kč       | 1 180,00 Kč         |  |
| - stornované (0)               |                                |                      |                | zobrazit pro tisk | aktualizovat        |  |
| <b>B</b> produkty              |                                |                      |                |                   |                     |  |

Obr. 10 Administrace, objednávka (detail)

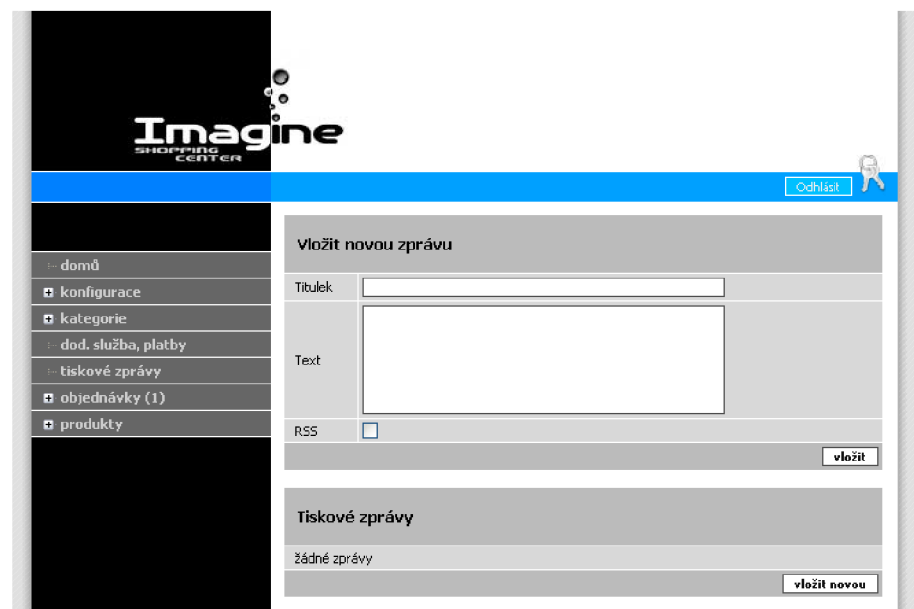

Obr. 11 Administrace, zpráva

| CENTER                                       | ●<br>magine |               | Odhlásit          |
|----------------------------------------------|-------------|---------------|-------------------|
| - domů                                       | Kategorie   |               |                   |
| <b>R</b> konfigurace                         | Level       | Název         |                   |
| $\blacksquare$ kategorie                     | $1 +$       | cat $1(D; I)$ | upravit<br>smazat |
| - úprava                                     | $1 +$       | cat 2 (ID: 2) | upravit<br>smazat |
| - náhled                                     | $2 + +$     | cat 3 (ID: 3) | upravit<br>smazat |
| dod. služba, platby                          | $3 + + +$   | cat 5 (ID: 5) | upravit<br>smazat |
| - tiskové zprávy                             | $2 + +$     | cat 4 (ID: 4) | upravit<br>smazat |
| $\Box$ objednávky (1)<br><b>B</b> . produkty |             |               | vložit novou      |

Obr. 12 Administrace, kategorie

| nagine<br>rring<br>center<br>Odhlásit |                                  |                               |                        |  |  |  |  |  |
|---------------------------------------|----------------------------------|-------------------------------|------------------------|--|--|--|--|--|
| - domů                                | Upravit kategorii: cat 1 (ID: 1) |                               |                        |  |  |  |  |  |
| <b>D</b> konfigurace                  | Název                            | cat 1                         |                        |  |  |  |  |  |
| <b>E</b> kategorie                    | Podkategorií                     | $-$ žádné $-$<br>$\checkmark$ |                        |  |  |  |  |  |
| - úprava                              | Hlavní kategorie                 | » elektronika<br>M            |                        |  |  |  |  |  |
| - náhled                              |                                  |                               | aktualizovat<br>smazat |  |  |  |  |  |

Obr. 13 Administrace, kategorie (detail)

# **Příloha 2. Skript databáze**

```
-- MySQL install script
-- Version: 1.1
-- Author: Petr Kitas, xkitas00@stud.fit.vutbr.cz
-- Date: 15.02.2007
-- Update: 16.04.2007
/*140101 SET @OLD_CHARACTER_SET_CLIENT=@@CHARACTER_SET_CLIENT */; 
/*!40101 SET @OLD CHARACTER SET RESULTS=@@CHARACTER SET RESULTS */;
/*140101 SET @OLD_COLLATION_CONNECTION=@@COLLATION_CONNECTION */; 
/*!40101 SET NAMES utf8 */;
/*!40014 SET @OLD UNIQUE CHECKS=@@UNIQUE CHECKS, UNIQUE CHECKS=0 */;
/*!40014 SET @OLD FOREIGN KEY CHECKS=@@FOREIGN KEY CHECKS, FOREIGN KEY CHECKS=0 */;
/*140101 SET @OLD SQL MODE=@@SQL MODE, SQL MODE='NO AUTO VALUE ON ZERO' */; 
-- Create schema ibp
CREATE DATABASE IF NOT EXISTS ibp;
USE ibp;
--- Admins - definice
-- pro administraci obchodniho centra (ne zakaznici, ne obchodnici)
DROP TABLE IF EXISTS `admins`;
CREATE TABLE "admins" ( 
 `ID admin` int(10) unsigned NOT NULL auto increment,
 'login' varchar(16) NOT NULL,
 'password' varchar(16) NOT NULL,
  'email' varchar(64),
 'last log ' datetime NOT NULL DEFAULT '0000-00-00 00:00:00',
 PRIMARY KEY ("ID_admin') 
) ENGINE = MyISAM DEFAULT CHARSET = utf8 COLLATE = utf8_czech_ci COMMENT = 'Shopping
center administrators';
--- Admins - data
/*!40000 ALTER TABLE `admins` DISABLE KEYS */;
LOCK TABLES `admins` WRITE;
'root@imagine.com', '0000-00-00
00:00:00' );
UPDATE 'admins' SET ID admin = 0 WHERE ID admin = 1;
```

```
UNLOCK TABLES; 
/*!40000 ALTER TABLE `admins` ENABLE KEYS */;
-- Main Categories - definice
-- hlavni kategorie obchodu
\equivDROP TABLE IF EXISTS `main categories' ;
CREATE TABLE "main_categories " ( 
 'ID main category ' int(10) unsigned NOT NULL auto increment,
  `title` varchar(64) NOT NULL,
 'up' int(10),
 PRIMARY KEY ('ID_main_category'),
 FOREIGN KEY ('up') REFERENCES 'main_categories' ('ID_main_category')
) ENGINE = MyISAM DEFAULT CHARSET = utf8 COLLATE = utf8 czech ci COMMENT = 'Main
categories of SC';
```

```
-- Main Categories - data
\sim \sim/*!40000 ALTER TABLE `admins` DISABLE KEYS */;
LOCK TABLES `main categories ` WRITE;
INSERT INTO `main categories ` VALUES (1, 'elektronika', 0);
INSERT INTO `main categories ` VALUES (2, 'sport', 0);
INSERT INTO `main categories ` VALUES (3, 'knihy', 0);
INSERT INTO `main categories ` VALUES (4, 'hobby', 0);
INSERT INTO `main categories ` VALUES (5, 'ostatní', 0);
UNLOCK TABLES; 
/*!40000 ALTER TABLE `admins` ENABLE KEYS */;
 \overline{a}-- Shop to Category - definice
-- zarazeni obchodu do kategorie obchodniho centra
\overline{a}DROP TABLE IF EXISTS `shop to category' ;
CREATE TABLE `shop to category ` (
 'ID shop' int(10) unsigned NOT NULL,
```

```
`ID main category` int (10) unsigned NOT NULL,
 PRIMARY KEY ('ID_shop', 'ID_main_category'),
 FOREIGN KEY (`ID_shop`) REFERENCES `shop` (`ID_shop`),
 FOREIGN KEY ('ID main category') REFERENCES 'main categories' ('ID main category')
) ENGINE = MYISAM DEFAULT CHARSET = utf8 COLLATE = utf8 czech ci COMMENT = '';
=-- DPH - definice
-- dan s pridane hodnoty
-DROP TABLE IF EXISTS 'dph';
CREATE TABLE "dph" ( 
 `ID`int(2) unsigned NOT NULL auto increment,
 `type` varchar(64) NOT NULL,
 'percent' float NOT NULL,
 'description' text NOT NULL,
 PRIMARY KEY ("ID") 
) ENGINE = MyISAM DEFAULT CHARSET = utf8 COLLATE = utf8 czech_ci COMMENT = 'DPH for
items';
=-- DPH - data
\sim -/*14 0000 ALTER TABLE "admins 
DISABLE KEYS */; 
LOCK TABLES 'dph' WRITE;
INSERT INTO `dph` VALUES (1, '5%', 0.05, '');
INSERT INTO "dph" VALUES (2, 
1 19%' , 0.19, '') ; 
UNLOCK TABLES; 
/*14 0000 ALTER TABLE "admins 
ENABLE KEYS */; 
=-- Producers - definice
-- vyrobci
\mathcal{L} = \mathcal{L}DROP TABLE IF EXISTS `producers`;
CREATE TABLE "producers " ( 
 `ID producer` int(10) unsigned NOT NULL auto increment,
 'name' varchar(128) NOT NULL,
 'url' varchar(128),
 PRIMARY KEY ('ID producer')
) ENGINE = MyISAM DEFAULT CHARSET = utf8 COLLATE = utf8 czech ci COMMENT = 'Producers';
```

```
-- Hot news - definice
-- novynky na SC
DROP TABLE IF EXISTS 'hot news';
CREATE TABLE 'hot_news' ( 
  'ID' int(10) unsigned NOT NULL auto increment,
  'ID admin' int(10) unsigned NOT NULL,
  'title' varchar(128) NOT NULL,
  'text' text NOT NULL,
 'date' datetime NOT NULL DEFAULT '0000-00-00 00:00:00',
 PRIMARY KEY ('ID'), 
 FOREIGN KEY ('ID_admin') REFERENCES 'admins' ('ID_admin') 
) ENGINE = MyISAM DEFAULT CHARSET = utf8 COLLATE = utf8 czech ci COMMENT = 'Shopping
center hot news';
-- Advertisement - definice
-- reklama
\frac{1}{2}DROP TABLE IF EXISTS 'advertisement';
CREATE TABLE 'advertisement ' ( 
  'ID_advertisement' int(10) unsigned NOT NULL auto_increment,
  'ID shop' int(10) unsigned NOT NULL,
  'ID user' int(10) unsigned NOT NULL,
  'url' text NOT NULL,
  'banner' blob NOT NULL,
  'size' varchar(7) NOT NULL,
  'title' varchar(128) NOT NULL,
  'keywords' text NOT NULL,
  'date' datetime NOT NULL DEFAULT '0000-00-00 00:00:00',
  'show' int(10) unsigned NOT NULL,
  'click' int(10) unsigned NOT NULL,
  'active' int(10) unsigned NOT NULL,
 PRIMARY KEY ('ID_advertisement') , 
 FOREIGN KEY ('ID_shop') REFERENCES 'shops ' ('ID_shop') , 
 FOREIGN KEY ('ID_user') REFERENCES 'users ' ('ID_user') 
) ENGINE = MyISAM DEFAULT CHARSET = utf8 COLLATE = utf8 czech ci COMMENT =
'Advertisement';
```
 $\overline{a}$ 

```
44
```

```
-- Advertisement Statistics - definice
-- statistika pristupu
\equiv \equivDROP TABLE IF EXISTS `advertisement stat' ;
CREATE TABLE 'advertisement_stat ' ( 
  'ID\_advertisement\_stat' int(10) unsigned NOT NULL auto_increment,
  'ID_advertisement ' int(10) unsigned NOT NULL,
  'IP' varchar(64) NOT NULL,
  'date' datetime NOT NULL DEFAULT '0000-00-00 00:00:00',
 PRIMARY KEY ('ID advertisement stat'),
 FOREIGN KEY ('ID advertisement') REFERENCES 'advertisement' ('ID advertisement')
) ENGINE = MyISAM DEFAULT CHARSET = utf8 COLLATE = utf8 czech ci COMMENT = 'Advertisement
Statistics';
 --- Users - definice
-- uzivatele pro spravu obchodu
\overline{a}DROP TABLE IF EXISTS 'users';
CREATE TABLE "users " ( 
  'ID user ' int(10) unsigned NOT NULL auto increment,
  'ID shop' int(10) unsigned NOT NULL,
  'login' varchar(16) NOT NULL,
  'password' varchar(16) NOT NULL,
  'email' varchar(64),
  'last log ' datetime NOT NULL default '0000-00-00 00:00:00',
  \rightarrowrights\rightarrow varchar(4) NOT NULL default '7777',
 PRIMARY KEY ('ID_user'),
  FOREIGN KEY ('ID_shop') REFERENCES 'shops' ('ID_shop')
) ENGINE = MyISAM DEFAULT CHARSET = utf8 COLLATE = utf8 czech ci COMMENT = 'Users' ;
-- Users - data
\sim-- testovaci obchodnik ID 1
LOCK TABLES 'users' WRITE;
'user@imagine.com', '0000-00-
00 00:00:00', '7777') ; 
UNLOCK TABLES; 
--- Shops - definice
-- obchod
-DROP TABLE IF EXISTS `shops`;
```

```
CREATE TABLE "shops " ( 
  'ID shop' int(10) unsigned NOT NULL auto increment,
  'title' varchar(64) NOT NULL,
  'description' text,
  'email' varchar(64) NOT NULL,
  'address' text NOT NULL,
  'tell' varchar(9) NOT NULL,
  'tel2' varchar(9),
  ifax' <i>varchar(9)</i>,
  \text{`ico' varchar}(16) NOT NULL,
  'dic' varchar(16) NOT NULL,
  PRIMARY KEY (`ID_shop`)
) ENGINE = MyISAM DEFAULT CHARSET = utf8 COLLATE = utf8 czech ci COMMENT = 'Shops';
-- testovaci obchod ID 1
LOCK TABLES 'shops' WRITE;
INSERT INTO 'shops' VALUES (1, 'testing shop', 'zkušební obchod pro testování',
'shop@imagine.com', 'Testovací 1<br />> Testov<br />> /111 00', '777111111', 0, 0,
'X111Y111Z111', '') ; 
UNLOCK TABLES; 
 =-- News - definice
- -DROP TABLE IF EXISTS `news';
CREATE TABLE "news" ( 
  `ID news` int(10) unsigned NOT NULL auto increment,
  'ID shop' int(10) unsigned NOT NULL,
  'ID user' int(10) unsigned NOT NULL,
  `title` varchar(128) NOT NULL,
  'text' text NOT NULL,
  \dot{} date \dot{} datetime NOT NULL default '0000-00-00 00:00:00',
  irss' int(1) DEFAULT 0,PRIMARY KEY ('ID_news'),
  FOREIGN KEY ('ID_shop') REFERENCES 'shops' ('ID_shop') ,
  FOREIGN KEY ('ID_user') REFERENCES 'users' ('ID_user')
) ENGINE = MyISAM DEFAULT CHARSET = utf8 COLLATE = utf8 czech ci COMMENT = 'Shop news';
```

```
\frac{1}{2}-- Items - definice
DROP TABLE IF EXISTS `items`;
CREATE TABLE "items " ( 
  'ID item' varchar(10) NOT NULL,
  'ID_shop' int(10) unsigned NOT NULL,
  `title` varchar(128) NOT NULL,
  'text' text NOT NULL,
  \text{'stock'} int unsigned NOT NULL default 0,
  'price' float unsigned NOT NULL,
  `price normal` float unsigned NOT NULL,
  'dph' float unsigned NOT NULL,
  'new_to' datetime default '0000-00-00 00:00:00',
  'action' int(1) default 0,
  `action to` datetime default '0000-00-00 00:00:00','sale' int(1) default 0,
  'sale of ' float default 0.0,
  'visible' int(1) default 1,
  'producer' int(10) unsigned,
  'quarantee' int(3) unsigned,
  'pics' int(3) unsigned default 0,
  PRIMARY KEY ('ID item'),
 FOREIGN KEY ('ID_shop') REFERENCES 'shops' ('ID_shop') ,
  FOREIGN KEY ('producer') REFERENCES 'producers' ('ID_producer')
) ENGINE = MyISAM DEFAULT CHARSET = utf8 COLLATE = utf8 czech ci COMMENT = 'Items';
\sim \sim-- Item Rate - definice
=-DROP TABLE IF EXISTS `item rate`;
CREATE TABLE 'item rate' (
  'ID_item' varchar(10) NOT NULL,
  'ID customer' int(10) unsigned NOT NULL,
  'mark' int(1) unsigned NOT NULL,
  PRIMARY KEY ('ID_item', 'ID_customer'),
  FOREIGN KEY ('ID_customer') REFERENCES 'customers' ('ID_customer')
```

```
) ENGINE = MYISAM DEFAULT CHARSET = utf8 COLLATE = utf8 czech ci COMMENT = ';
\overline{a}-- Item Watch - definice
=-DROP TABLE IF EXISTS `item_watch`;
CREATE TABLE "item_watch " ( 
 'ID item' varchar(10) NOT NULL,
 'ID_customer' int(10) unsigned NOT NULL,
 PRIMARY KEY ('ID_item', 'ID_customer'),
 FOREIGN KEY ('ID_customer') REFERENCES 'customers' ('ID_customer')
) ENGINE = MYISAM DEFAULT CHARSET = utf8 COLLATE = utf8_czech_ci COMMENT = ';
\overline{a}-- Price - definice
\simDROP TABLE IF EXISTS `price';
CREATE TABLE 'price' (
 'ID item' varchar(10) NOT NULL,
 \lceil from datetime NOT NULL default '0000-00-00 00:00:00',
 'price' float unsigned NOT NULL,
 PRIMARY KEY ('ID item', 'from'),
 FOREIGN KEY ('ID_item') REFERENCES 'items' ('ID_items')
) ENGINE = MyISAM DEFAULT CHARSET = utf8 COLLATE = utf8 czech ci COMMENT = 'Price
history' ;
```

```
\frac{1}{2}-- Orders - definice
-- Objednavky
\overline{a}DROP TABLE IF EXISTS `orders';
CREATE TABLE "orders " ( 
  `ID order` int(10) unsigned NOT NULL auto increment,
  'ID customer' int(10) unsigned NOT NULL,
  'ID shop' int(10) unsigned NOT NULL,
  'date receive' datetime NOT NULL default '0000-00-00 00:00:00',
```

```
\check{C}date done ` datetime default '0000-00-00 00:00:00',
  'state' int(2) NOT NULL,
  'total_without' float unsigned NOT NULL,
  `total with` float unsigned NOT NULL,
  'last change' datetime NOT NULL default '0000-00-00 00:00:00',
  'user' int(10) unsigned NOT NULL,
  \text{Shipping} \text{ int}(10) unsigned NOT NULL,
  'part_of' int(10) unsigned,
  'info' text,
  PRIMARY KEY ('ID_order'),
 FOREIGN KEY ('ID_customer') REFERENCES 'customers' ('ID_customer'),
  FOREIGN KEY ('ID_shop') REFERENCES 'shops' ('ID_shop') ,
 FOREIGN KEY ('user') REFERENCES 'users' ('ID user'),
 FOREIGN KEY ('part of') REFERENCES 'orders' ('ID_order')
) ENGINE = MYISAM DEFAULT CHARSET = utf8 COLLATE = utf8 czech ci COMMENT = ';
--- Order Item - definice
-- Objednavky
\overline{a}DROP TABLE IF EXISTS 'order item';
CREATE TABLE "order_item " ( 
  'ID order' int(10) unsigned NOT NULL,
  'ID item' varchar(10) NOT NULL,
  `title` varchar(128) NOT NULL,
  'quantity' int(5) unsigned NOT NULL,
  `price without` float unsigned NOT NULL,
  `price with` float unsigned NOT NULL,
 PRIMARY KEY ('ID order', 'ID item'),
 FOREIGN KEY ('ID_order') REFERENCES 'orders' ('ID_order'),
  FOREIGN KEY ('ID_item') REFERENCES 'items' ('ID_item')
) ENGINE = MYISAM DEFAULT CHARSET = utf8 COLLATE = utf8 czech ci COMMENT = ';
-- Documents - definice
-- dokumenty
DROP TABLE IF EXISTS 'docs';
CREATE TABLE "docs " ( 
  'ID_doc' int(10) unsigned NOT NULL auto_increment,
  'ID_shop' int(10) unsigned NOT NULL,
  'ID item' varchar(10) NOT NULL,
  `title` varchar(64) NOT NULL,
  'text' text NOT NULL,
  \check{C}date\check{C} datetime NOT NULL default '0000-00-00 00:00:00',
 PRIMARY KEY ('ID doc'),
  FOREIGN KEY ('ID_shop') REFERENCES 'shops' ('ID_shop') ,
  FOREIGN KEY ('ID_item') REFERENCES 'items' ('ID_item')
```

```
\equiv-- ItemToCategory - definice
-DROP TABLE IF EXISTS `item to category' ;
CREATE TABLE 'item_to_category ' ( 
 'ID item' varchar(10) NOT NULL,
 'ID shop' int(10) unsigned NOT NULL,
 'ID category' int(10) unsigned NOT NULL,
 PRIMARY KEY ('ID_item','ID_shop','ID_category') , 
 FOREIGN KEY ('ID_item') REFERENCES 'items' ('ID_item'),
 FOREIGN KEY ('ID_shop') REFERENCES 'shops' ('ID_shop') ,
 FOREIGN KEY ('ID category') REFERENCES 'categories' ('ID category')
) ENGINE = MYISAM DEFAULT CHARSET = utf8 COLLATE = utf8 czech ci COMMENT = ';
\frac{1}{2}-- Categories - definice
-- kategorie obchodu
\frac{1}{2}DROP TABLE IF EXISTS `categories`;
CREATE TABLE 'categories ' ( 
 'ID category ' int(10) unsigned NOT NULL auto increment,
 'ID shop' int(10) unsigned NOT NULL,
 'ID main category' int(10) unsigned NOT NULL,
 'title' varchar(64) NOT NULL,
 'up' int(10) unsigned,
 PRIMARY KEY ('ID category'),
 FOREIGN KEY ('ID_shop') REFERENCES 'shops' ('ID_shop') ,
 FOREIGN KEY ('up') REFERENCES 'categories' ('ID_category'),
 FOREIGN KEY ('ID main category') REFERENCES 'main categories' ('ID main category')
) ENGINE = MyISAM DEFAULT CHARSET = utf8 COLLATE = utf8 czech ci COMMENT = ';
```
) ENGINE = MYISAM DEFAULT CHARSET = utf8 COLLATE = utf8 czech ci COMMENT =  $'$ ;

```
-- Comentaries - definice
-- komentare k zbozi
\equiv \equivDROP TABLE IF EXISTS `comentaries';
CREATE TABLE "comentaries " ( 
  'ID_comentary ' int(10) unsigned NOT NULL auto_increment,
  'ID customer' int(10) unsigned,
  'ID item' varchar(10) NOT NULL,
  'title' varchar(64) NOT NULL,
  'text' text NOT NULL,
  'name' varchar(64),
  'email' varchar(128),
  'date' datetime NOT NULL default '0000-00-00 00:00:00',
  'reply' int(10) unsigned default 0,
 PRIMARY KEY ('ID comentary'),
 FOREIGN KEY ('ID_customer') REFERENCES 'customers' ('ID_customer'),
 FOREIGN KEY ('ID_item') REFERENCES 'items' ('ID_item'),
  FOREIGN KEY ('reply') REFERENCES 'comentaries' ('ID_comentary')
) ENGINE = MyISAM DEFAULT CHARSET = utf8 COLLATE = utf8 czech ci COMMENT = ';
\overline{a}-- Contacts - definice
-- kontakty na prodejce
\qquad -DROP TABLE IF EXISTS `contacts';
CREATE TABLE "contacts " ( 
  'ID contact ' int(10) unsigned NOT NULL auto increment,
  'ID_shop' int(10) unsigned NOT NULL,
  'name' text NOT NULL,
  'email' varchar(64) NOT NULL,
 'tel' varchar(9) NOT NULL,
 PRIMARY KEY ('ID contact'),
  FOREIGN KEY ('ID_shop') REFERENCES 'shops' ('ID_shop')
) ENGINE = MYISAM DEFAULT CHARSET = utf8 COLLATE = utf8 czech ci COMMENT = ';
 -- Shipping - definice
-- doprava zbozi
\perp \perpDROP TABLE IF EXISTS `shipping`;
CREATE TABLE 'shipping' (
```
 $\frac{1}{2}$ 

```
'ID shipping ' int(10) unsigned NOT NULL auto increment,
 'ID shop' int(10) unsigned NOT NULL,
 'description' text NOT NULL,
 'price' float unsigned NOT NULL,
 PRIMARY KEY ('ID shipping'),
 FOREIGN KEY ('ID_shop') REFERENCES 'shops' ('ID_shop')
) ENGINE = MYISAM DEFAULT CHARSET = utf8 COLLATE = utf8_czech_ci COMMENT = ';
-- testovaci obchod ID 1
LOCK TABLES 'shipping' WRITE;
INSERT INTO `shipping` VALUES (1, 0, 'předat do Imagine', 0);
UPDATE `shipping` SET `ID shipping ` = 0 WHERE `ID shipping ` = 1;
INSERT INTO `shipping` VALUES (1, 0, 'Česká pošta, dobírka', 75);
INSERT INTO `shipping` VALUES (2, 0, 'Česká pošta, platba převodem', 60);
UNLOCK TABLES; 
--- Customers - definice
-- zakaznici
-DROP TABLE IF EXISTS `customers`;
CREATE TABLE "customers " ( 
 'ID customer' int(10) unsigned NOT NULL auto increment,
 'login' varchar(16) NOT NULL,
 'password' varchar(16) NOT NULL,
 'email' varchar(64) NOT NULL,
 'last log' datetime NOT NULL DEFAULT '0000-00-00 00:00:00',
 'name' varchar(64) NOT NULL,
 'surname' varchar(64) NOT NULL,
 'street' varchar(128) NOT NULL,
 'no' int(5) NOT NULL,
 \text{city} varchar(64) NOT NULL,
 `zip` varchar(5) NOT NULL,
 'tel' varchar(9) NOT NULL,
 'icq' varchar(9),
 PRIMARY KEY ('ID customer')
) ENGINE = MyISAM DEFAULT CHARSET = utf8 COLLATE = utf8 czech ci COMMENT = 'Customers';
-- Users - data
--- testovaci zakaznik ID 0
LOCK TABLES `customers` WRITE;
'customer@imagine.com',
 0000-00-00 00:00:00', '', '', '', 0, '', '', 0, 0);
UPDATE `customers` SET ID customer = 0 WHERE ID customer = 1;
UNLOCK TABLES;
```

```
\frac{1}{1-\frac{1}{1-\frac{1-- Customer Rate - definice
- -DROP TABLE IF EXISTS `customer rate`;
CREATE TABLE 'customer_rate ' ( 
   'ID_customer' int(10) unsigned NOT NULL,
   'ID_order' int(10) unsigned NOT NULL,
   'date' datetime NOT NULL,
   'mark' int(1) NOT NULL,
   'text' text,
   PRIMARY KEY ('ID customer', 'ID order'),
  FOREIGN KEY ('ID_customer') REFERENCES 'customers' ('ID_customer'),
   FOREIGN KEY ('ID_order') REFERENCES 'orders' ('ID_order')
) ENGINE = MyISAM DEFAULT CHARSET = utf8 COLLATE = utf8 czech ci COMMENT = 'Customers
rate ' ;
```

```
/*!40101 SET SQL MODE=@OLD SQL MODE */;
/*140014 SET FOREIGN_KEY_CHECKS= @OLD_FOREIGN_KEY_CHECKS */; 
/*!40014 SET UNIQUE CHECKS=@OLD UNIQUE CHECKS */;
/*!40101 SET CHARACTER SET CLIENT=@OLD CHARACTER SET CLIENT */;/*140101 SET CHARACTER_SET_RESULTS=@OLD_CHARACTER_SET_RESULTS */; 
/*!40101 SET COLLATION CONNECTION=@OLD COLLATION CONNECTION */;/*140101 SET CHARACTER SET CLIENT=@OLD CHARACTER SET CLIENT */;
```